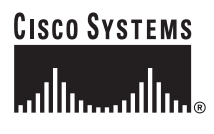

快速入门指南

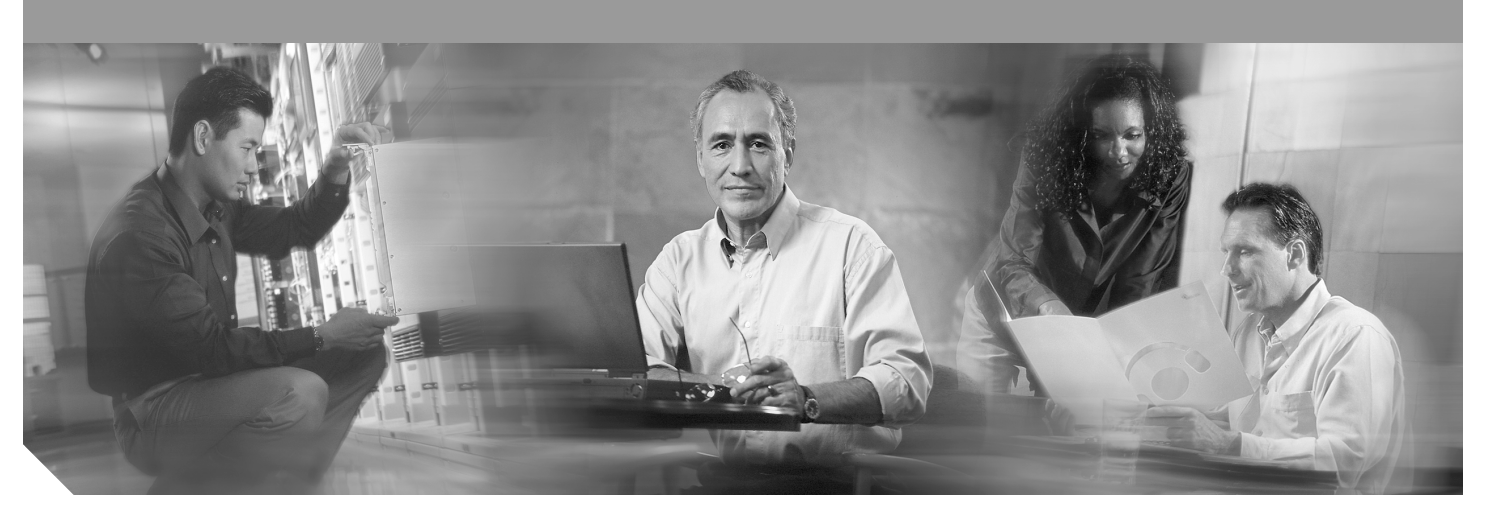

# **Cisco 2800** 系列集成多业务路由器快速入门指南 包括许可证和担保信息

- 思科系统公司 90 [天硬件保证条款](#page-1-0) 第 2 页
- [概述](#page-2-0) 第 3 页
- [文档、设备和工具](#page-2-0) 第 3 页
- [安装机箱](#page-4-0) 第 5 页
- [连接电缆](#page-17-0) 第 18 页
- [启动路由器](#page-24-0) 第 25 页
- [接口编号](#page-26-0) 第 27 页
- [执行初始配置](#page-28-0) 第 29 页
- [下一步是什么](#page-32-0) 第 33 页
- [获取文档](#page-33-0) 第 34 页
- [文档反馈](#page-33-0) 第 34 页
- [获取技术支持](#page-33-0) 第 34 页
- [获取其它出版物和信息](#page-34-0) 第 35 页

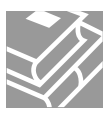

# <span id="page-1-0"></span>**1** 思科系统公司 **90** 天硬件保证条款

专门针对用户可在保用期内享受的硬件保证及各种服务制定的适用条款。在 Cisco.com 网站上提供有正式的 Warranty Statement (保证声明),其中包括适用于 Cisco 软件的保证信息和许可证协议。遵循以下步骤可访问 Cisco.com 并下载 *Cisco Information Packet* 以及保证和许可证协议。

1. 启动浏览器, 然后转到此 URL:

*[http://www.cisco.com/univercd/cc/td/doc/es\\_inpck/cetrans.htm](http://www.cisco.com/univercd/cc/td/doc/es_inpck/cetrans.htm)*

页面显示 Warranties and License Agreements。

- **2.** 要阅读 *Cisco Information Packet*,请遵循以下步骤:
	- **a.** 单击 **Information Packet Number** 字段,并确认部件号 78-5235-03A0 突出显示。
	- **b.** 选择您阅读文档所要使用的语言。
	- **c.** 单击 **Go**。

在 Information Packet 中显示 Cisco Limited Warranty and Software License 页。

- **d.** 阅读在线文档,或单击 **PDF** 图标以采用"Adobe 可移植文档格式"(PDF) 下载并打印文档。
	- 注意 您必须具备 Adobe Acrobat Reader 才能查看和打印 PDF 文件。您可从 Adobe 网站下载该程序,网址为[:](http://www.adobe.com) *<http://www.adobe.com>*
- **3.** 要阅读产品保证信息的译文和本地化版本,请遵循以下步骤:
	- **a.** 在 Warranty Document Number 字段中输入此部件号:

78-5236-01C0

- **b.** 选择您阅读文档所要使用的语言。
- **c.** 单击 **Go**。
	- 页面显示思科保证。

**d.** 查看在线文档,或单击 **PDF** 图标以采用"Adobe 可移植文档格式"(PDF) 下载并打印文档。

您还可以联系思科服务和支持网站以获取帮助,网址为:

*[http://www.cisco.com/public/Support\\_root.shtml](http://www.cisco.com/public/Support_root.shtml)*。

#### 硬件保证期

九十 (90) 天。

#### 硬件的替换、修理或退款政策

在接到"退还材料授权"(RMA) 申请后的 10 个工作日内,思科或其服务中心将通过各种商业上合理的方式运送替换件。 实际交付时间会因客户地点而异。

思科保留以退返购买价款作为其专有保证赔偿金的权利。

#### 要获取"退还材料授权"**(RMA)** 号

请与向您销售产品的公司联系。如果您是从思科直接购买产品,请联系"思科销售和服务代表"。

填写以下信息,并将其留作参考:

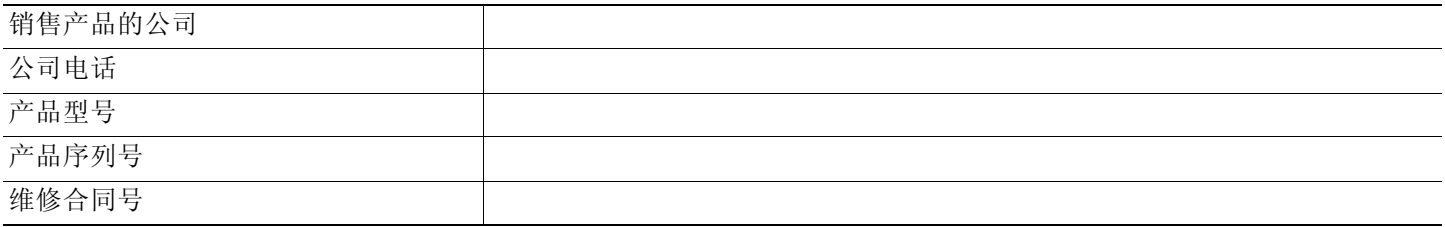

# <span id="page-2-0"></span>**2** 概述

Cisco 2800 系列集成多业务路由器包括 Cisco 2801、Cisco 2811、Cisco 2821 和 Cisco 2851 路由器。这些路由器之间的不 同之处在于:

- Cisco 2801 路由器支持以下配置:两个可插入双宽 HWIC 的 HWIC/WIC/VIC/VWIC 插槽、一个 WIC/VWIC/VIC 插槽、一个 VWIC/VIC(仅限语音)插槽、两个"高级集成模块"(AIM)、两个分组语音数据模块 (PVDM)、两个高速以太网端口以及 16 个可给 IP 电话输出电源的以太端口。
- Cisco 2811 路由器支持以下配置:一个增强型单宽网络模块 (NME)、四个单宽或两个双宽高速 WAN 接口卡 (HWIC)、两个高 级集成模块 (AIM)、两个分组语音数据模块 (PVDM)、两个高速以太网端口以及 24 个可给 IP 电话输出电源的以太端口。
- 在 Cisco 2821 路由器中,网络模块插槽添加了对增强型单宽网络模块扩充 (NME-X) 的支持,一个附加插槽支持一个扩展语 音模块 (EVM) ;支持三个 PVDM ; LAN 端口支持两个千兆以太网端口;支持 36 端口 IP 电话的电源输出。
- 在 Cisco 2851 路由器中,网络模块插槽添加了对网络模块双宽度 (NMD) 和增强型网络模块扩充双宽度 (NME-XD) 的支持, 且 IP 电话电源的输出增加到了 48 个端口。

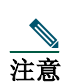

注意 "高密度扩展模块"(HDEM) 在 Cisco 2821 路由器和 Cisco 2851 路由器上的 EVM 插槽中运行。EVM 插槽支持更多 的语音服务和密度,并且无需使用这些路由器上的网络模块插槽。

本文档以最简炼的方式提供给您安装、启动路由器,以及配置网络连接的必需信息。本文档还将为您指向其它文档,可 从这些文档中获取以下信息:

- 更详细的路由器安装指导、说明和规格
- 安装模块、接口卡、电源和内存的步骤

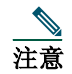

注意 Cisco 2800 系列路由器的接口编号方式与 Cisco 2600 系列路由器不同。有关接口编号方式的详细信息,请参阅["接](#page-26-0) [口编号"一节](#page-26-0) , 第 27 页。

- 软件配置
- 规范符合性和安全信息

#### 产品序列号位置

Cisco 2801 路由器的序列号标签位于机箱背面左下角附近的底边上。Cisco 2811 路由器的序列号标签位于机箱背面的右上 角附近, 在 CLEI 标签的左侧。Cisco 2821 和 Cisco 2851 路由器的序列号标签位于机箱背面的右上角附近, 在 CLEI 标签 的下方。

有关机箱上的产品序列号位置的详细信息,请参阅 Cisco 2800 系列硬件安装在线文档,其 URL 为:

*[http://www.cisco.com/univercd/cc/td/doc/product/access/acs\\_mod/2800/hw/index.htm](http://www.cisco.com/univercd/cc/td/doc/product/access/acs_mod/2800/hw/index.htm)*

# **3** 文档、设备和工具

# 用户文档

有关完整的产品文档,请访问以下 URL:

*[http://www.cisco.com/univercd/cc/td/doc/product/access/acs\\_mod/2800/index.htm](http://www.cisco.com/univercd/cc/td/doc/product/access/acs_mod/2800/index.htm)*

Cisco.com 上提供了本快速入门指南中涉及的所有文档。请参阅["下一步是什么"一节](#page-32-0), 第 33 页。单击 PDF 图标, 可用 其原始格式查看或打印在线文档。

# **Cisco 2801** 路由器附带的物品

除路由器外,在包装中还应包括下列物品:

- 一条蓝色的 RJ-45 到 DB-9 控制台电缆;一个 DB-9 到 DB-25 调制解调器适配器
- 电源线
- Cisco.com 卡片; Cisco 产品注册卡
- 19 英寸架式安装托架,带有托架螺钉
- 电缆管理托架,带有一个安装螺钉
- 供在桌面上使用的机箱橡胶垫
- *Cisco 2800* [系列规范符合性和安全信息](http://lbj.cisco.com/univercd/cc/td/doc/product/access/acs_mod/2800/index.htm)文档
- *Cisco* 路由器和安全设备管理器 *(SDM)* 快速入门指南文档
- *Cisco 2800* 系列集成多业务路由器快速入门指南 (本文档)

# **Cisco 2811**、**Cisco 2821** 和 **Cisco 2851** 路由器附带的物品

除路由器外,在包装中还应包括下列物品:

- RJ-45-to-DB-9 控制台电缆和 RJ-45-to-DB-25 调制解调器电缆,用于管理访问
- 接地接线片;交流电源线(用于采用交流供电的路由器)
- Cisco 产品注册卡; Cisco.com 卡片
- 一对架式安装托架,配有用于 19 英寸机架的螺钉
- 电缆管理托架;如果自行订购,也可选择 23 英寸架式安装托架
- 以太网电缆,用于 LAN 接口
- *Cisco 2800* [系列规范符合性和安全信息](http://lbj.cisco.com/univercd/cc/td/doc/product/access/acs_mod/2800/index.htm)文档
- *Cisco* 路由器和安全设备管理器 *(SDM)* 快速入门指南文档
- *Cisco 2800* 系列集成多业务路由器快速入门指南 (该文档)

# 不包括的物品

您在安装时可能会需要以下列表中所含的个别物品:

- · 运行终端模拟软件的 PC, 或一个用于远程管理访问的调制解调器
- 用于 WAN 接口、语音接口、其它 LAN 接口或 USB 接口的电缆
- 电缆扎匝,2 号 Phillips 螺钉刀
- 四个螺钉,在机架中安装路由器时使用
- · 其它标准设备, 例如信道服务单元 / 数据服务单元 (CSU/DSU) ; 用于 ISDN-BRI S/T 的 NT1 设备; 以太网集线器和 USB 设备

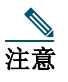

注意 机载 USB 1.1 端口仅支持经 Cisco 认可合格的 USB 设备。

<span id="page-4-0"></span>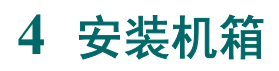

本节介绍了基本安装步骤。有关安装指导的详细信息,请参阅 Cisco 2800 系列硬件安装文档,网址是:

*[http://www.cisco.com/univercd/cc/td/doc/product/access/acs\\_mod/2800/hw/index.htm](http://www.cisco.com/univercd/cc/td/doc/product/access/acs_mod/2800/hw/hwhig/index.htm)*

# 安全信息

*Cisco 2800* [系列规范符合性和安全信息](http://www.cisco.com/univercd/cc/td/doc/product/access/acs_mod/2800/index.htm)文档包含在此快速入门指南中出现的有关警告的译文。 有关使用 Cisco 路由器前必须了解的安全信息,请参阅随设备一同提供的 Cisco 2800 *系列规范符合性和安全信息*文档。

# **Warning Definition**

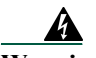

#### **Warning IMPORTANT SAFETY INSTRUCTIONS**

**This warning symbol means danger. You are in a situation that could cause bodily injury. Before you work on any equipment, be aware of the hazards involved with electrical circuitry and be familiar with standard practices for preventing accidents. Use the statement number provided at the end of each warning to locate its translation in the translated safety warnings that accompanied this device.** Statement 1071

**SAVE THESE INSTRUCTIONS**

**Waarschuwing BELANGRIJKE VEILIGHEIDSINSTRUCTIES**

**Dit waarschuwingssymbool betekent gevaar. U verkeert in een situatie die lichamelijk letsel kan veroorzaken. Voordat u aan enige apparatuur gaat werken, dient u zich bewust te zijn van de bij elektrische schakelingen betrokken risico's en dient u op de hoogte te zijn van de standaard praktijken om ongelukken te voorkomen. Voor een vertaling van de waarschuwingen die in deze publicatie verschijnen, dient u de vertaalde veiligheidswaarschuwingen te raadplegen die bij dit apparaat worden geleverd.**

**Opmerking BEWAAR DEZE INSTRUCTIES.**

**Varoitus TÄRKEITÄ TURVALLISUUTEEN LIITTYVIÄ OHJEITA**

**Tämä varoitusmerkki merkitsee vaaraa. Olet tilanteessa, joka voi johtaa ruumiinvammaan. Ennen kuin työskentelet minkään laitteiston parissa, ota selvää sähkökytkentöihin liittyvistä vaaroista ja tavanomaisista onnettomuuksien ehkäisykeinoista. Tässä asiakirjassa esitettyjen varoitusten käännökset löydät laitteen mukana toimitetuista ohjeista.**

**Huomautus SÄILYTÄ NÄMÄ OHJEET**

#### **Attention IMPORTANTES INFORMATIONS DE SÉCURITÉ**

**Ce symbole d'avertissement indique un danger. Vous vous trouvez dans une situation pouvant causer des blessures ou des dommages corporels. Avant de travailler sur un équipement, soyez conscient des dangers posés par les circuits électriques et familiarisez-vous avec les procédures couramment utilisées pour éviter les accidents. Pour prendre connaissance des traductions d'avertissements figurant dans cette publication, consultez les consignes de sécurité traduites qui accompagnent cet appareil.**

**Remarque CONSERVEZ CES INFORMATIONS**

#### **Warnung WICHTIGE SICHERHEITSANWEISUNGEN**

**Dieses Warnsymbol bedeutet Gefahr. Sie befinden sich in einer Situation, die zu einer Körperverletzung führen könnte. Bevor Sie mit der Arbeit an irgendeinem Gerät beginnen, seien Sie sich der mit elektrischen Stromkreisen verbundenen Gefahren und der Standardpraktiken zur Vermeidung von Unfällen bewusst. Übersetzungen der in dieser Veröffentlichung enthaltenen Warnhinweise sind im Lieferumfang des Geräts enthalten.**

**Hinweis BEWAHREN SIE DIESE SICHERHEITSANWEISUNGEN AUF**

#### **Avvertenza IMPORTANTI ISTRUZIONI SULLA SICUREZZA**

**Questo simbolo di avvertenza indica un pericolo. La situazione potrebbe causare infortuni alle persone. Prima di intervenire su qualsiasi apparecchiatura, occorre essere al corrente dei pericoli relativi ai circuiti elettrici e conoscere le procedure standard per la prevenzione di incidenti. Per le traduzioni delle avvertenze riportate in questo documento, vedere le avvertenze di sicurezza che accompagnano questo dispositivo.**

**Nota CONSERVARE QUESTE ISTRUZIONI**

**Advarsel VIKTIGE SIKKERHETSINSTRUKSJONER** 

**Dette varselssymbolet betyr fare. Du befinner deg i en situasjon som kan forårsake personskade. Før du utfører arbeid med utstyret, bør du være oppmerksom på farene som er forbundet med elektriske kretssystemer, og du bør være kjent med vanlig praksis for å unngå ulykker. For å se oversettelser av advarslene i denne publikasjonen, se de oversatte sikkerhetsvarslene som følger med denne enheten.**

**Merk TA VARE PÅ DISSE INSTRUKSJONENE**

**Aviso INSTRUÇÕES IMPORTANTES DE SEGURANÇA**

**Este símbolo de aviso significa perigo. O utilizador encontra-se numa situação que poderá ser causadora de lesões corporais. Antes de iniciar a utilização de qualquer equipamento, tenha em atenção os perigos envolvidos no manuseamento de circuitos eléctricos e familiarize-se com as práticas habituais de prevenção de acidentes. Para ver traduções dos avisos incluídos nesta publicação, consulte os avisos de segurança traduzidos que acompanham este dispositivo.**

**Nota GUARDE ESTAS INSTRUÇÕES**

#### **¡Advertencia! INSTRUCCIONES IMPORTANTES DE SEGURIDAD**

**Este símbolo de aviso indica peligro. Existe riesgo para su integridad física. Antes de manipular cualquier equipo, considere los riesgos de la corriente eléctrica y familiarícese con los procedimientos estándar de prevención de accidentes. Vea las traducciones de las advertencias que acompañan a este dispositivo.**

**Nota GUARDE ESTAS INSTRUCCIONES**

#### **Varning! VIKTIGA SÄKERHETSANVISNINGAR**

**Denna varningssignal signalerar fara. Du befinner dig i en situation som kan leda till personskada. Innan du utför arbete på någon utrustning måste du vara medveten om farorna med elkretsar och känna till vanliga förfaranden för att förebygga olyckor. Se översättningarna av de varningsmeddelanden som finns i denna publikation, och se de översatta säkerhetsvarningarna som medföljer denna anordning.**

**OBS! SPARA DESSA ANVISNINGAR**

#### Figyelem **FONTOS BIZTONSÁGI ELOÍRÁSOK**

Ez a figyelmezeto jel veszélyre utal. Sérülésveszélyt rejto helyzetben van. Mielott bármely berendezésen munkát végezte, legyen figyelemmel az elektromos áramkörök okozta kockázatokra, és ismerkedjen meg a szokásos balesetvédelmi eljárásokkal. A kiadványban szereplo figyelmeztetések fordítása a készülékhez mellékelt biztonsági figyelmeztetések között található; a fordítás az egyes figyelmeztetések végén látható szám alapján keresheto meg.

**ORIZZE MEG EZEKET AZ UTASÍTÁSOKAT!** 

#### Предупреждение ВАЖНЫЕ ИНСТРУКЦИИ ПО СОБЛЮДЕНИЮ ТЕХНИКИ БЕЗОПАСНОСТИ

Этот символ предупреждения обозначает опасность. То есть имеет место ситуация, в которой следует опасаться телесных повреждений. Перед эксплуатацией оборудования выясните, каким опасностям может подвергаться пользователь при использовании электрических цепей, и ознакомьтесь с правилами техники безопасности для предотвращения возможных несчастных случаев. Воспользуйтесь номером заявления, приведенным в конце каждого предупреждения, чтобы найти его переведенный вариант в переводе предупреждений по безопасности, прилагаемом к данному устройству.

#### СОХРАНИТЕ ЭТИ ИНСТРУКЦИИ

#### 警告 重要的安全性说明

此警告符号代表危险。您正处于可能受到严重伤害的工作环境中。在您使用设备开始工作之前,必须充分意 识到触电的危险,并熟练掌握防止事故发生的标准工作程序。请根据每项警告结尾提供的声明号码来找到此 设备的安全性警告说明的翻译文本。

请保存这些安全性说明

#### 警告 安全上の重要な注意事項

「危険」の意味です。人身事故を予防するための注意事項が記述されています。装置の取り扱い作業を 行うときは、電気回路の危険性に注意し、一般的な事故防止策に留意してください。警告の各国語版は、 各注意事項の番号を基に、装置に付属の「Translated Safety Warnings」を参照してください。

これらの注意事項を保管しておいてください。

#### 주의 중요 안전 지침

이 경고 기호는 위험을 나타냅니다. 작업자가 신체 부상을 일으킬 수 있는 위험한 환경에 있습니다. 장비에 작업을 수행하기 전에 전기 회로와 관련된 위험을 숙지하고 표준 작업 관례를 숙지하여 사고 를 방지하십시오. 각 경고의 마지막 부분에 있는 경고문 번호를 참조하여 이 장치와 함께 제공되는 번역된 안전 경고문에서 해당 번역문을 찾으십시오.

이 지시 사항을 보관하십시오.

#### **Aviso INSTRUÇÕES IMPORTANTES DE SEGURANÇA**

**Este símbolo de aviso significa perigo. Você se encontra em uma situação em que há risco de lesões corporais. Antes de trabalhar com qualquer equipamento, esteja ciente dos riscos que envolvem os circuitos elétricos e familiarize-se com as práticas padrão de prevenção de acidentes. Use o número da declaração fornecido ao final de cada aviso para localizar sua tradução nos avisos de segurança traduzidos que acompanham o dispositivo.**

**GUARDE ESTAS INSTRUÇÕES**

#### **Advarsel VIGTIGE SIKKERHEDSANVISNINGER**

**Dette advarselssymbol betyder fare. Du befinder dig i en situation med risiko for legemesbeskadigelse. Før du begynder arbejde på udstyr, skal du være opmærksom på de involverede risici, der er ved elektriske kredsløb, og du skal sætte dig ind i standardprocedurer til undgåelse af ulykker. Brug erklæringsnummeret efter hver advarsel for at finde oversættelsen i de oversatte advarsler, der fulgte med denne enhed.**

#### **GEM DISSE ANVISNINGER**

تحذير

إرشادات الأمان الهامة

يوضح رمز التحذير هذا وجود خطر. وهذا يعني أنك متواجد في مكان قد ينتج عنه التعرض لإصابات. قبل بدء العمل، احذر مخاطر التعرض للصدمات الكهربائية وكن على علم بالإجراءات القياسية للحيلولة دون وقوع أي حوادث. استخدم رقم البيان الوجود في أخر كل نحذير لتحديد مكان ترجمته داخل نحذيرات الأمان المترجمة التي تأتي مع الجهاز. قم بحفظ هذه الإرشادات

#### Upozorenje **VAŽNE SIGURNOSNE NAPOMENE**

Ovaj simbol upozorenja predstavlja opasnost. Nalazite se u situaciji koja može prouzročiti tjelesne ozljede. Prije rada s bilo kojim uređajem, morate razumjeti opasnosti vezane uz električne sklopove, te biti upoznati sa standardnim načinima izbjegavanja nesreća. U prevedenim sigurnosnim upozorenjima, priloženima uz uređaj, možete prema broju koji se nalazi uz pojedino upozorenje pronaći i njegov prijevod.

SAČUVAJTE OVE UPUTE

#### Upozornění DŮLEŽITÉ BEZPEČNOSTNÍ POKYNY

Tento upozorňující symbol označuje nebezpečí. Jste v situaci, která by mohla způsobit nebezpečí úrazu. Před prací na jakémkoliv vybavení si uvědomte nebezpečí související s elektrickými obvody a seznamte se se standardními opatřeními pro předcházení úrazům. Podle čísla na konci každého upozornění vyhledejte jeho překlad v přeložených bezpečnostních upozorněních, která jsou přiložena k zařízení.

**USCHOVEJTE TYTO POKYNY** 

#### Προειδοποίηση ΣΗΜΑΝΤΙΚΕΣ ΟΔΗΓΙΕΣ ΑΣΦΑΛΕΙΑΣ

Αυτό το προειδοποιητικό σύμβολο σημαίνει κίνδυνο. Βρίσκεστε σε κατάσταση που μπορεί να προκαλέσει τραυματισμό. Πριν εργαστείτε σε οποιοδήποτε εξοπλισμό, να έχετε υπόψη σας τους κινδύνους που σχετίζονται με τα ηλεκτρικά κυκλώματα και να έχετε εξοικειωθεί με τις συνήθεις πρακτικές για την αποφυγή ατυχημάτων. Χρησιμοποιήστε τον αριθμό δήλωσης που παρέχεται στο τέλος κάθε προειδοποίησης, για να εντοπίσετε τη μετάφρασή της στις μεταφρασμένες προειδοποιήσεις ασφαλείας που συνοδεύουν τη συσκευή.

ΦΥΛΑΞΤΕ ΑΥΤΕΣ ΤΙΣ ΟΔΗΓΙΕΣ

#### אזהרה

#### הוראות בטיחות חשובות

סימן אזהרה זה מסמל סכנה. אתה נמצא במצב העלול לגרום לפציעה. לפני שתעבוד עם ציוד כלשהו, עליך להיות מודע לסכנות הכרוכות במעגלים חשמליים ולהכיר את הנהלים המקובלים למניעת תאונות. השתמש במספר ההוראה המסופק בסופה של כל אזהרה כד לאתר את התרגום באזהרות הבטיחות המתורגמות שמצורפות להתקן.

#### שמור הוראות אלה

ВАЖНИ БЕЗБЕДНОСНИ НАПАТСТВИЈА Opomena Симболот за предупредување значи опасност. Се наоѓате во ситуација што може да предизвика телесни повреди. Пред да работите со опремата, бидете свесни за ризикот што постои кај електричните кола и треба да ги познавате стандардните постапки за спречување на несреќни случаи. Искористете го бројот на изјавата што се наоѓа на крајот на секое предупредување за да го најдете неговиот период во преведените безбедносни предупредувања што се испорачани со уредот. ЧУВАЈТЕ ГИ ОВИЕ НАПАТСТВИЈА

#### Ostrzeżenie WAŻNE INSTRUKCJE DOTYCZĄCE BEZPIECZEŃSTWA

Ten symbol ostrzeżenia oznacza niebezpieczeństwo. Zachodzi sytuacia, która może powodować obrażenia ciała. Przed przystąpieniem do prac przy urządzeniach należy zapoznać sie z zagrożeniami zwiazanymi z układami elektrycznymi oraz ze standardowymi środkami zapobiegania wypadkom. Na końcu każdego ostrzeżenia podano numer, na podstawie którego można odszukać tłumaczenie tego ostrzeżenia w dołączonym do urzadzenia dokumencie z tłumaczeniami ostrzeżeń.

NINIEJSZE INSTRUKCJE NALEŻY ZACHOWAĆ

**Upozornenie** DÔLEŽITÉ BEZPEČNOSTNÉ POKYNY

> Tento varovný symbol označuje nebezpečenstvo. Nachádzate sa v situácii s nebezpečenstvom úrazu. Pred prácou na akomkoľvek vybavení si uvedomte nebezpečenstvo súvisiace s elektrickými obvodmi a oboznámte sa so štandardnými opatreniami na predchádzanie úrazom. Podľa čísla na konci každého upozornenia vyhľadajte jeho preklad v preložených bezpečnostných upozorneniach, ktoré sú priložené k zariadeniu.

**USCHOVAJTE SITENTO NÁVOD** 

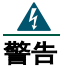

警告 在请在连接系统与电源之前阅读安装说明。声明 1004

# $\blacktriangle$

警告 该设备应安装在具备安全准入措施的区域内。这类区域仅可通过使用特殊工具、锁和钥匙或其它安全措施才可进 入。声明 1017

# $\boldsymbol{A}$

。<br>警告 空白面板和盖板提供以下三种重要功能: 防止机箱内部可造成危害的电压和电流暴露在外; 抑制可能会干扰其它 设备的电磁干扰 (EMI) ,控制流过机箱的冷却空气。所有的卡、面板、前盖以及后盖均就位后,才能使用系统。 声明 1029

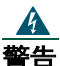

音告 只有经过培训和具备资格的人员才能安装、更换或维护此设备。声明 1030

# $\mathbf{A}$

警告 为避免人身伤害和损坏机箱,切勿试图使用模块(如电源、电扇或卡)上的把手举起或倾斜机箱,这些类型的把 手不能承受该设备的重量。声明 1032

### $\blacktriangle$

警告 必须由 **AS/NZS 3260** 限定的服务人员安装和维护此设备。将此设备错误地与通用电源插座相连会造成危险。以 下情况下必须断开电信线路:1) 拔掉主电源连接器之前, 2) 外壳处于打开状态,或同时存在这两种情况。声 明 1043

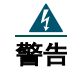

 $\boldsymbol{\Lambda}$ 

 $\mathbf{\hat{f}}$ 告 对本产品的最终处置要按照本国的所有法律和规章来执行。声明 1040

警告 为避免系统过热,请不要在周围温度超过 **40** 度(所建议的最高温度)的地方使用设备声明 1047

# 安装路由器

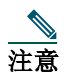

注意 订购的 Cisco 2800 系列路由器通常附带模块和接口卡。在安装或拆除任何模块或接口卡之前,请参阅随这些物品一同提 供的文档, 或参阅 Cisco 2800 系列硬件安装在线文档, 网址为[:](http://www.cisco.com/univercd/cc/td/doc/product/access/acs_mod/2800/hw/hwhig/index.htm)

*[http://www.cisco.com/univercd/cc/td/doc/product/access/acs\\_mod/2800/hw/index.htm](http://www.cisco.com/univercd/cc/td/doc/product/access/acs_mod/2800/hw/hwhig/index.htm)*

有关模块和接口卡兼容性的信息,请参阅每个模块和接口卡的数据表。

# 警告 在使用带有开关的系统之前,请先将电源"关闭",然后拔下电源线。声明 1

可将任何 Cisco 2800 系列路由器放置在桌面上或将其安装在机架中。Cisco 2811 路由器还能安装在墙壁或其它平面上。请 参阅以下各节中的适用说明。

- [架式安装路由器,第](#page-10-0) 11 页
- [壁式安装路由器](#page-13-0) 仅限于 Cisco 2811 路由器, 第 14 页
- [将路由器安装到桌面上,第](#page-14-0) 15 页

<span id="page-10-0"></span>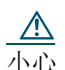

小心 为避免损坏机箱,请勿通过托举前面的塑料面板来抬起机箱或使其倾斜。请务必抓住机箱的金属部分。

#### 架式安装路由器

Cisco 2811、Cisco 2821 和 Cisco 2851 路由器可安装在 19 英寸和 23 英寸的机架上。Cisco 2801 路由器只可以安装在 19 英 寸的机架上,并且不可以使用中心安装。在 19 英寸机架中安装机箱时, 使用标准托架; 在 23 英寸机架中安装机箱时, 使 用稍大的选装托架。

安装路由器有下列方法:

- 中心安装 ñ 托架安装在机箱的当中,只有前面板朝前
- 前面安装 ñ 托架安装在机箱的前面,前面板朝前
- 后面安装 ñ 托架安装在机箱的后面,后面板朝前

托架如图 1、图 2 和图 3 所示。

#### 图 *1 Cisco 2801* 路由器进行架式安装的托架

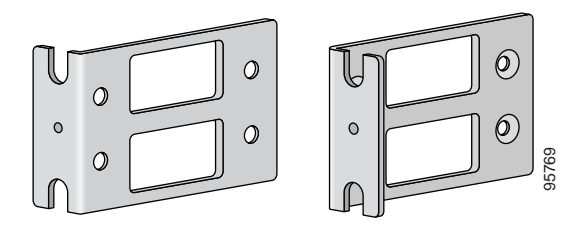

#### 图 *2 Cisco 2811* 路由器进行架式安装的托架

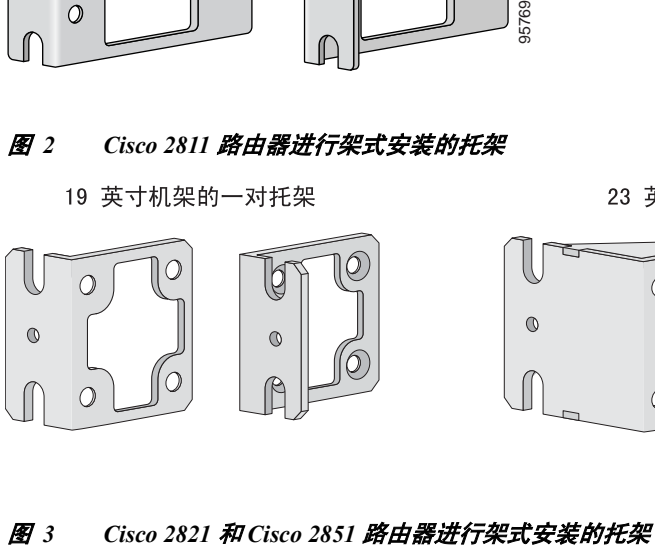

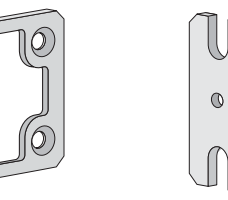

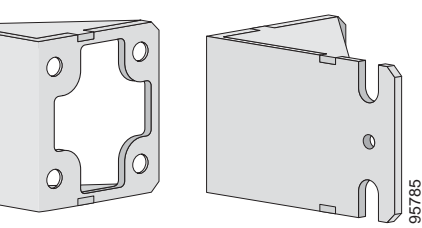

19 英寸机架的一对托架

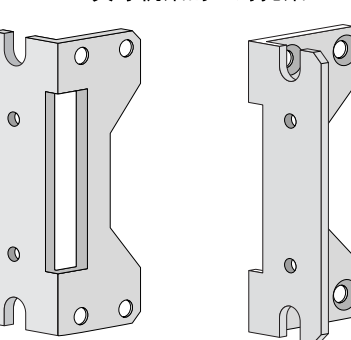

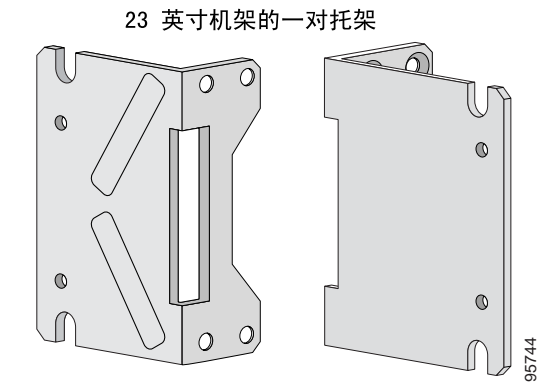

#### 将托架装到路由器上以进行架式安装

按图 4 到[图](#page-12-0) 6 所示,利用提供的螺钉将托架安装到路由器机箱上。

小心 不要超过螺钉的扭矩承受范围。建议扭矩为 15 ± 18 英寸 - 磅(1.7 - 2.0 牛顿 - 米)。

将另一个托架安装在机箱的另一侧。使用 2 号 Phillips 螺钉刀安装托架螺钉。

\_<u>\_\_\_\_</u><br>小心 机箱的安装方式必须能确保空气畅通流动以冷却机箱。

#### 图 *4* 前面安装模式下的托架安装

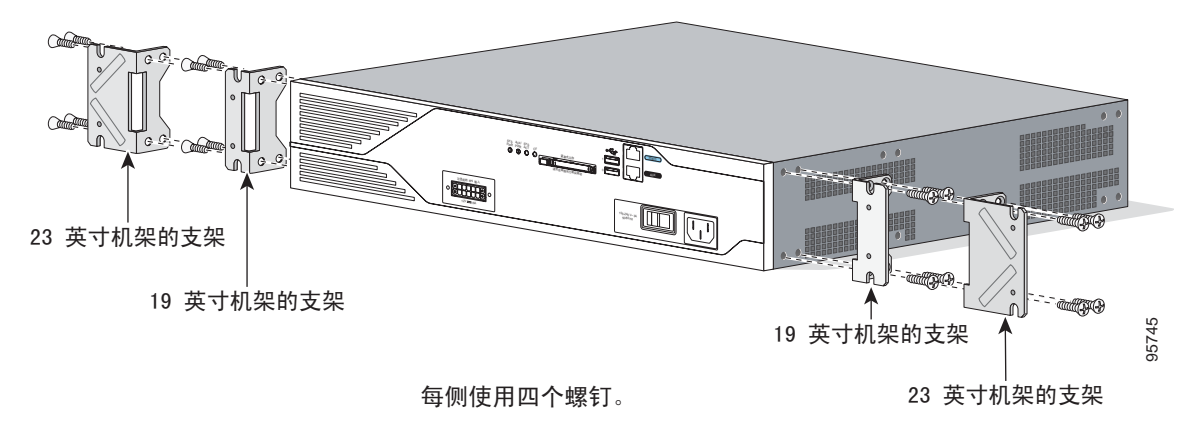

#### 图 *5* 后面安装模式下的托架安装

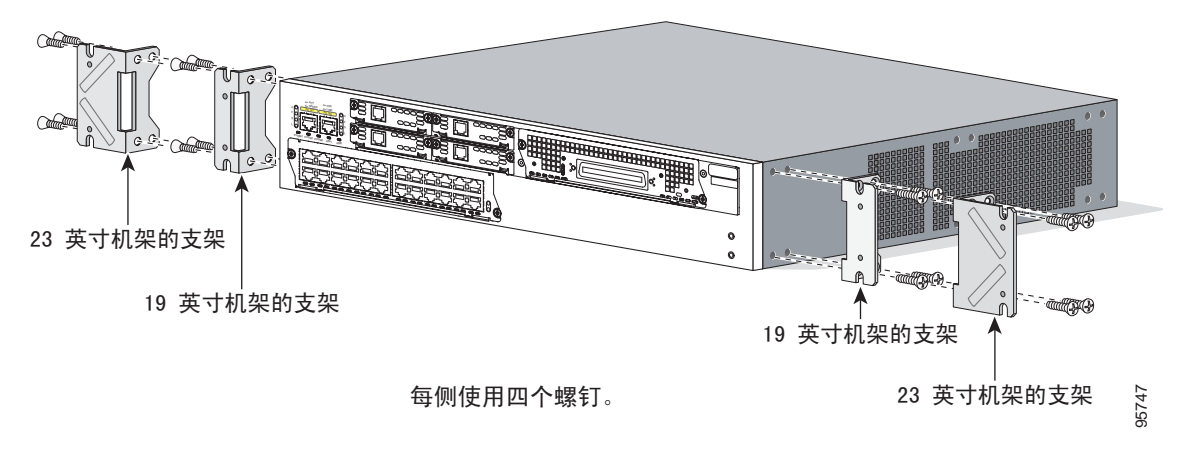

#### <span id="page-12-0"></span>图 *6* 中心安装模式下的托架安装(前面板朝前)

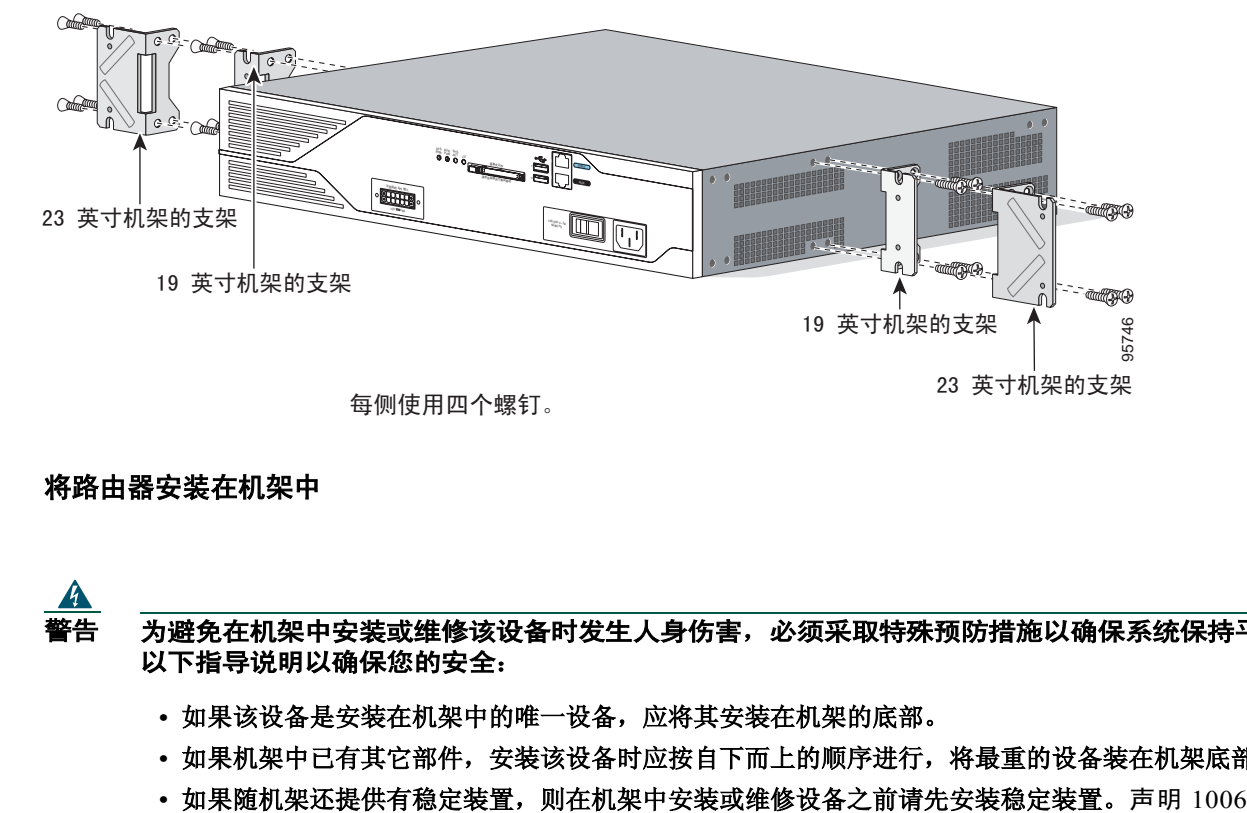

#### 将路由器安装在机架中

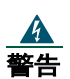

 $\quad{\bf \frac{\dot{\bf x}}{\bf \hat{x}}=\lambda\vec{x}}$ 警告 为避免在机架中安装或维修该设备时发生人身伤害,必须采取特殊预防措施以确保系统保持平稳。现提供 以下指导说明以确保您的安全:

- 如果该设备是安装在机架中的唯一设备,应将其安装在机架的底部。
- 如果机架中已有其它部件,安装该设备时应按自下而上的顺序进行,将最重的设备装在机架底部。
- 

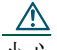

确保在机架中每一路由器的上部和下部留有空间,以保证冷却空气流通。

每侧用两个螺钉(随机架提供而不是随路由器提供的螺钉)建议:先安装较低位置的一对螺钉,然后插入上面一对螺钉, 此时托架由低处的螺钉支撑。

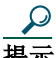

**提示** 托架中的螺钉插槽之间的间距保证它们与机架中另一对螺钉孔对齐。如果使用的螺钉孔正确,则托架中的小螺纹孔会对 准机架中尚未使用的螺钉孔。如果小孔不能对准机架孔,必须提高或降低托架以对准下一个机架孔。

#### 安装电缆管理托架

电缆管理托架为组织和布线电缆提供了连接点。使用提供的螺钉将电缆管理托架安装在左侧或右侧架式托架上。对于 Cisco 2821 和 Cisco 2851 路由器的架式托架,可将电缆管理托架安装在上部或下部螺纹孔中。有关电缆管理托架安装位置 的信息,请参[阅图](#page-13-0) 7 和[图](#page-13-0) 8。

#### <span id="page-13-0"></span>图 *7* 将电缆管理托架装到 *Cisco 2801* 路由器上

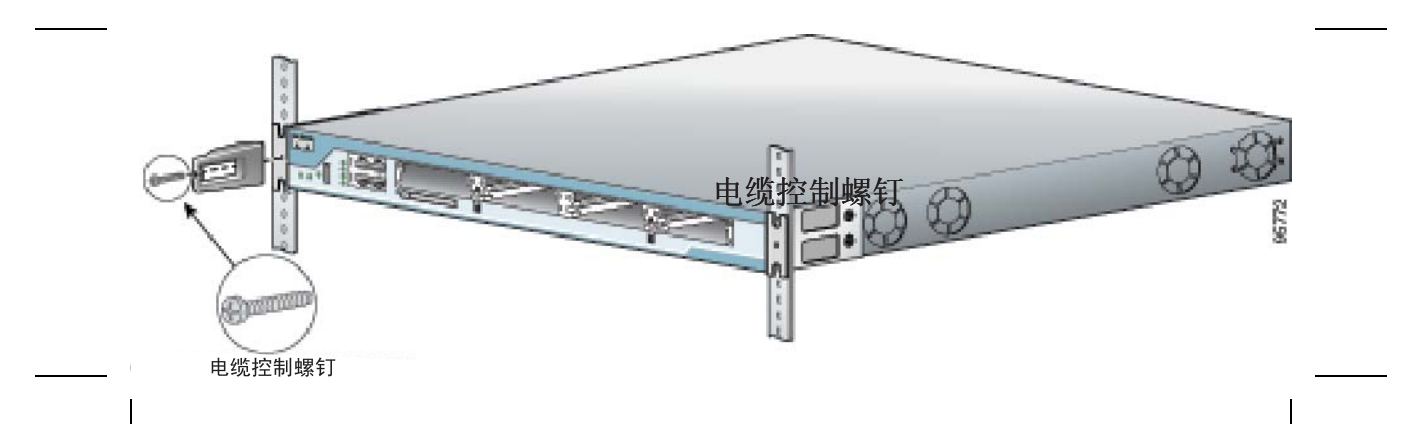

图 *8* 将电缆管理托架装到 *Cisco 2811* 路由器上

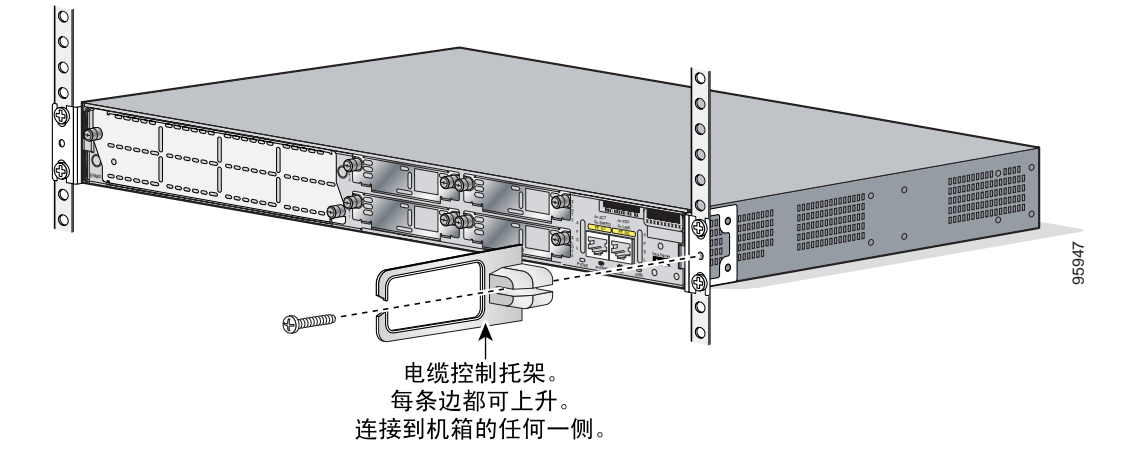

#### 壁式安装路由器 **-** 仅限于 **Cisco 2811** 路由器

Cisco 2811 路由器可安装在墙上。Cisco 2801、Cisco 2821 和 Cisco 2851 路由器不能进行壁式安装。

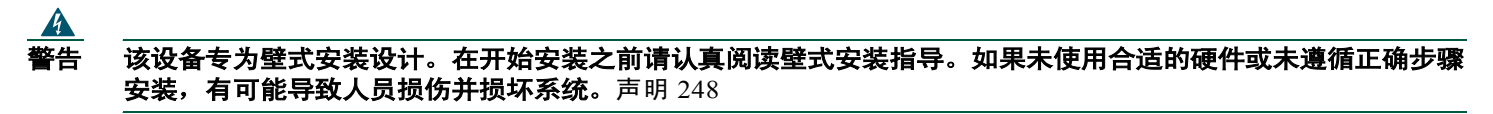

要将 Cisco 2811 路由器安装在墙或其它垂直面上,请按以下各节所述,利用 23 英寸架式托架将路由器安装在墙上。

#### 将托架装到路由器上以进行壁式安装

按[图](#page-14-0) 9 所示,利用为每个托架提供的四个螺钉,将标准托架安装到机箱上。

#### <span id="page-14-0"></span>图 *9* 安装托架以对 *Cisco 2811* 路由器执行壁式安装

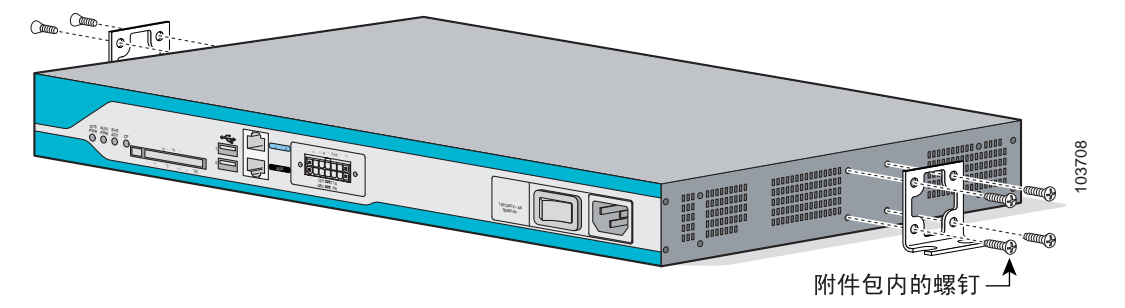

#### 将路由器安装在墙上

按以下说明,使用以前安装的托架和提供的安装硬件,将路由器安装在墙上:

- 要安装到壁柱上,每个托架需要两个带 10 号垫圈的 10 号木螺钉(圆头或平头),或两个 10 号垫面螺钉。螺钉必须足够长, 至少能进入支撑木或金属壁柱达 3/4 英寸 (20 mm)。
- 要安装到空心墙上,每个托架需要两个带垫圈的墙壁固定件。必须使用 10 号大小的墙壁固定件和垫圈。

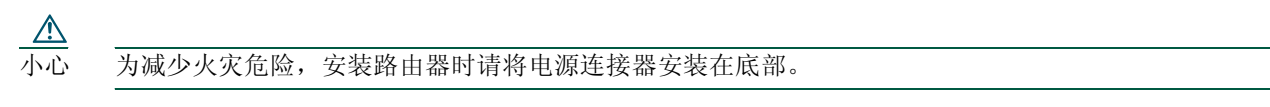

#### 将路由器安装到桌面上

如果要将 Cisco 2800 系列路由器安装在桌面上,请遵守以下注意事项:

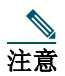

注意 如果是 Cisco 2801 路由器,请将四个橡胶垫安到机箱的底部。

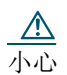

\_<u>\_\_\_\_</u><br>小心 机箱的安装方式必须能确保空气畅通流动以冷却机箱。要在桌面上放置路由器,请在冷却入口和排气孔旁边至少留出 1 英寸的空隙。

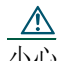

\_<u>\_\_\_\_</u><br>小心 请勿在机箱顶部放置任何重量超过 10 磅(4.5 千克)的物品,并不要将各路由器堆叠放置在桌面上。

# 为机箱接地

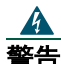

警告 该设备必须要接地。请勿使接地导体性能失效或在没有适当安装地面导体的情况下操作设备。如果您不确定接地 是否符合要求,请联系相应的电气检验机构或电气技术员。声明 1024

# 41

警告 在此过程中,请佩戴接地腕带,以防静电释放 **(ESD)** 对卡造成 损坏。请勿直接用手或金属工具接触后面板,否 则会发生电击危险。声明 94

必须将机箱安全接地;且必须按照当地电气安全标准安装地线。

- 为使接地符合 NEBS 标准, 请使用附件包提供的 6 号 AWG (13 mm<sup>2</sup>) 铜线和接地线。
- 为使接地符合 NEC 标准,请使用 14 号 AWG (2 mm<sup>2</sup>) 或更大号铜线和用户自购的合适 R 型端子(内径为 1/4 英寸,即 5-7 mm)。
- 为使接地符合 EN/IEC 60950 标准,请使用 18 号 AWG (1 mm<sup>2</sup>) 或更大号铜线和用户自购的合适 R 型端子。

#### 警告 需要将该设备接地。在正常使用时,请用一个绿色或黄色的 **14 AWG** 接地线将主机连接到地面。声明 190

要将机箱安全接地,请执行下列步骤:

- 步骤 **1** 剥去接地线一端的外皮,露出接地线或端子所需的长度。
	- 对于 NEBS 接地线 长度大约为 0.75 英寸 (20 mm)
		- 用户自购的合适 R 型端子 视需要而定
- 步骤 **2** 使用适当尺寸的弯折工具将接地线弯曲成接地片或 R 型端子。
- 步骤 **3** 将接地片或 R 型端子连接至机箱,如图 10、图 11[、图](#page-16-0) 12[、图](#page-16-0) 13 或图 [14](#page-16-0) 所示。对于接地片,使用所提供的两个带有 系留锁紧垫圈的螺钉。对于 R 型端子, 使用一个附带的螺钉。拧紧螺钉, 使其扭矩达到 8 到 10 英寸磅(0.9 到 1.1 牛 顿米)。

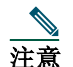

 $\boldsymbol{A}$ 

注意 Cisco 2801 路由器不符合 NEBS 标准。

步骤 **4** 将地线的另一端连接至所在位置的适当接地点。

#### 图 *10 Cisco 2801* 路由器的机箱接地连接

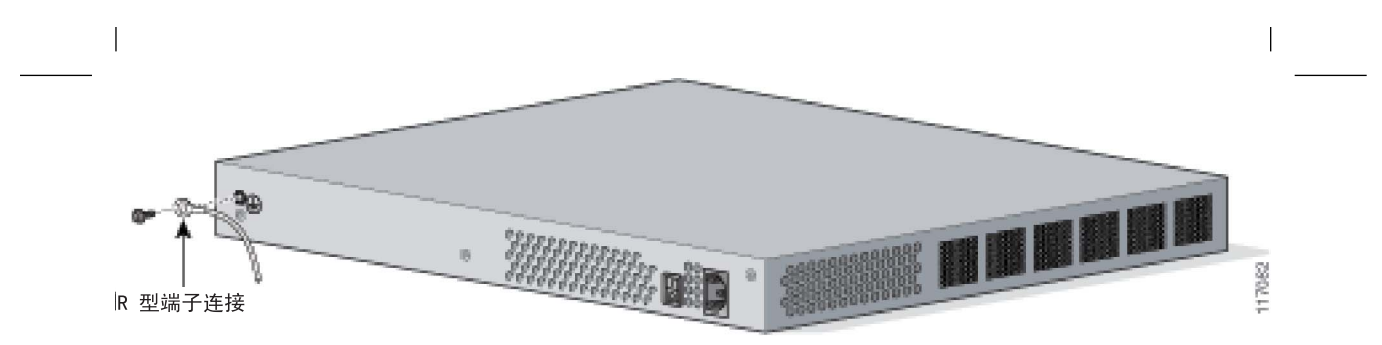

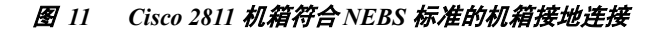

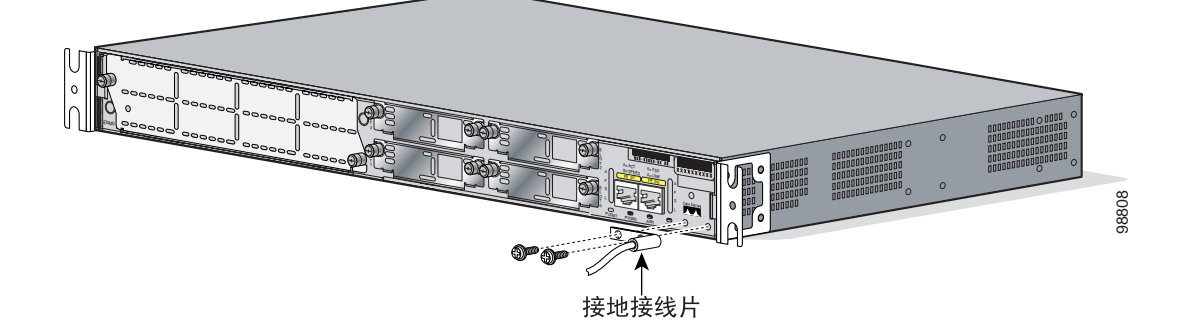

#### <span id="page-16-0"></span>图 *12* 使用 *R* 型端子进行的机箱接地连接(*Cisco 2811* 机箱)

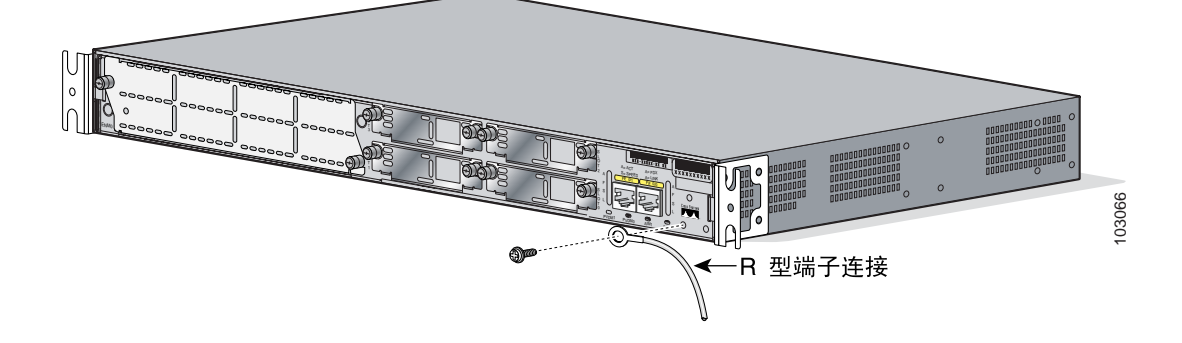

图 *13* 符合 *NEBS* 标准的机箱接地连接(*Cisco 2821* 或 *Cisco 2851* 机箱)

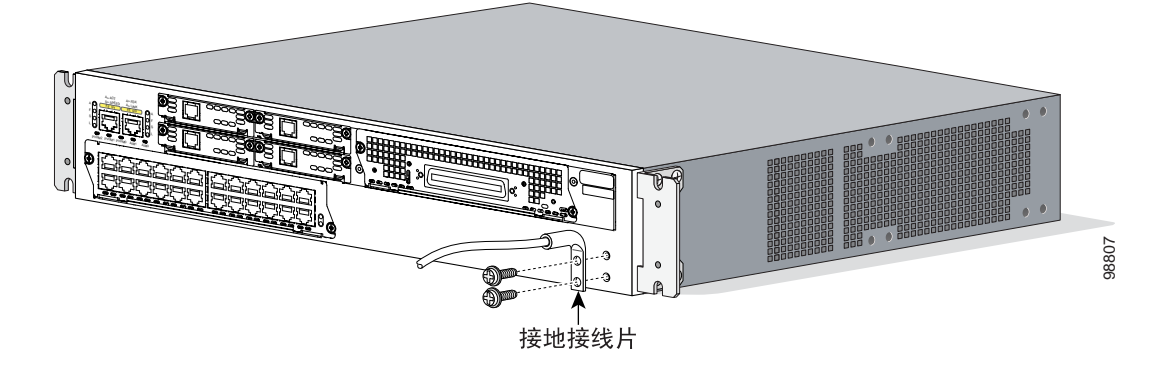

图 *14* 使用 *R* 型端子进行的机箱接地连接(*Cisco 2821* 或 *Cisco 2851* 机箱)

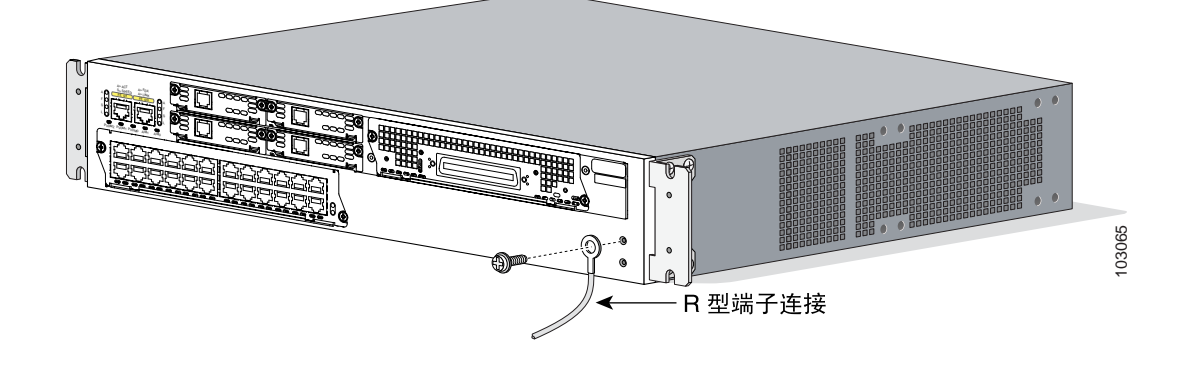

# <span id="page-17-0"></span>**5** 连接电缆

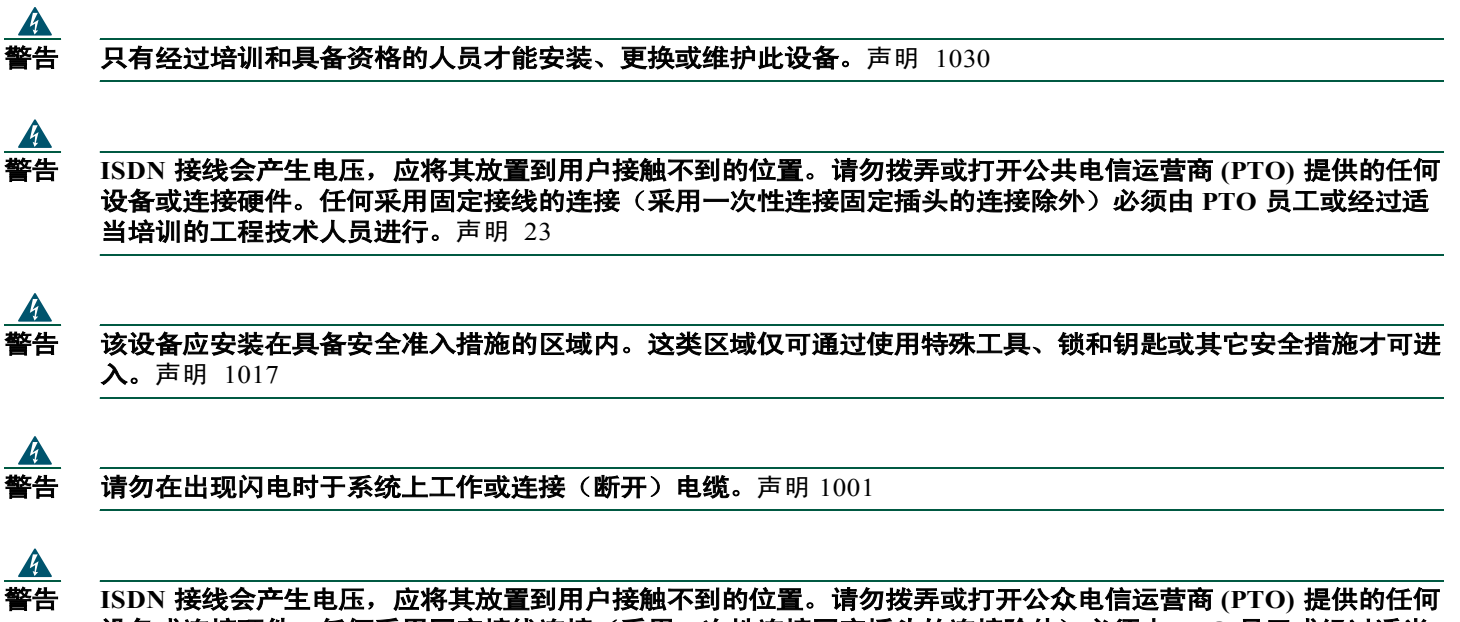

设备或连接硬件。任何采用固定接线连接(采用一次性连接固定插头的连接除外)必须由 **PTO** 员工或经过适当 培训的工程技术人员进行。声明 23

# 电源连接

本节说明将路由器与交流电源、直流电源以及备用电源连接的步骤。请参阅相应的小节:

- 将路由器与交流电源相连,第 18 页
- [将路由器与直流电源相连,第](#page-18-0) 19 页
- [将路由器与备用电源相连,第](#page-21-0) 22 页

注意 Cisco 2801 路由器不可连接直流电源。

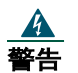

警告 请在连接系统与电源之前阅读安装说明。声明 1004

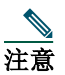

注意 安装必须遵守安装地的所有适用的电气规范。

#### 将路由器与交流电源相连

如果路由器使用交流电源,将其与带有过电流保护装置的 15 A、120 VAC (10 A、240 VAC) 电路相连。如果需要备用电 源, 请参阅["将路由器与备用电源相连"一节](#page-21-0), 第 22 页。

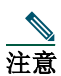

 $\blacktriangle$ 

注意 交流电源的输入电压容限为 85 和 264 VAC。

警告 除电源电缆接地片外,交流连接设备还必须要有一个永久的地线连接。符合 **NEBS** 标准的接地可满足这种要求。 声明 284

#### <span id="page-18-0"></span>。<br>警告 本产品需要短路(过电流)保护,将其作为建筑内安装的一个组成部分。必须按照所在国和当地的布线规章进行 安装。声明 1045

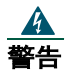

#### 警告 该产品依靠所在建筑物内的设备来防止短路(过电流)。因此,应确保保护设备的功率不超过:

**120 VAC**、**15 A**(**240 VAC**、**10 A**)。声明 1005

#### 将路由器与直流电源相连

如果路由器使用直流电源供电,请按照本节所述的说明进行正确布线。如果需要备用电源,请参阅["将路由器与备用电](#page-21-0) [源相连"一节](#page-21-0),第 22页。

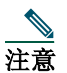

注意 Cisco 2801 路由器不可连接直流电源。

#### **Cisco 2800** 系列路由器的直流布线要求

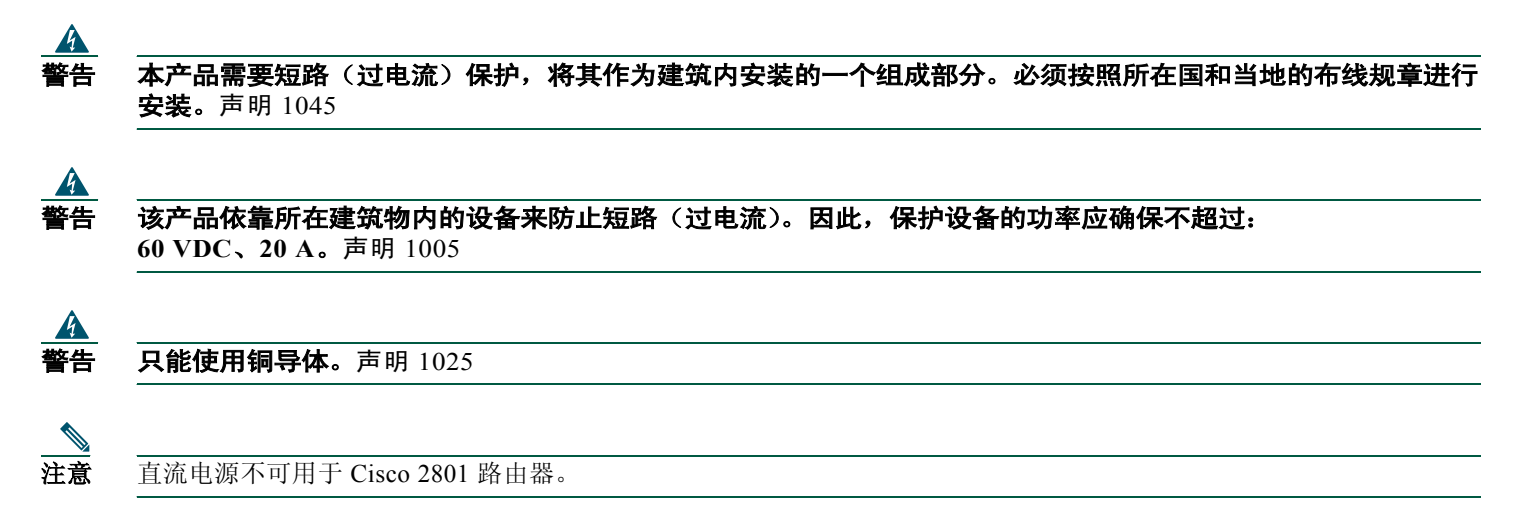

使用直流电源的 Cisco 2800 系列集成多业务路由器进行电源连接需要使用铜线。表 1 和[表](#page-19-0) 2 总结了布线要求。

您可将单一的直流电源与 A 输入端或 B 输入端相连。如果是双电源, 则将一个电源与 A 输入端相连, 另一个电源与 B 输 入端相连。两个电源的极性和电压必须相同。

#### 表 *1 Cisco 2811* 路由器的直流布线要求

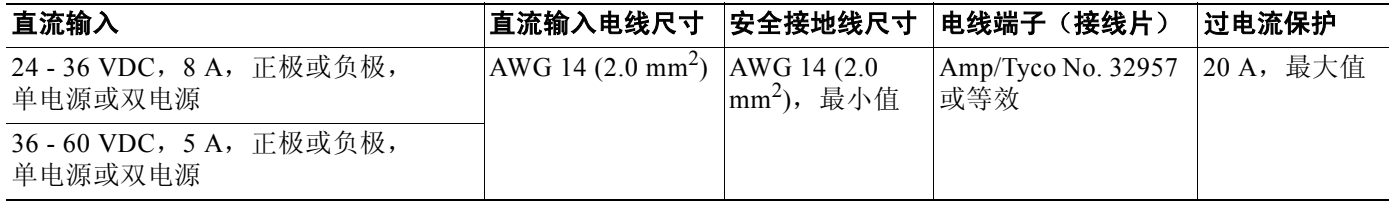

#### <span id="page-19-0"></span>表 *2 Cisco 2821* 和 *Cisco 2851* 路由器的直流布线要求

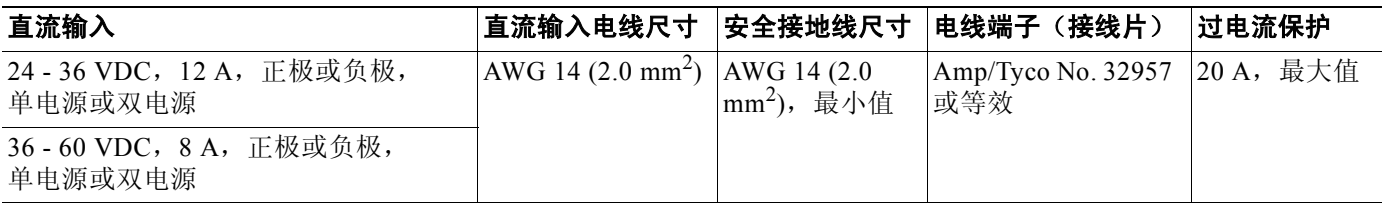

#### 直流供电的布线步骤

要将路由器与直流电源相连,请执行下列步骤:

步骤 **1** 断开直流电路。为确保断开直流电路,请找到直流电路的断路器,将断路器切换到 OFF 位置,并用胶带将断路器固定 在 OFF 位置。

 $\blacktriangle$  $\mathbf{f}$ 告 请在执行以下任一步骤之前,确保断开直流电路。声明  $1003$ 

- 提示 请在安装此设备时保护好所有供电电缆线路,以免干扰现场布线连接。
- 警告 如果需要进行多股布线,请使用经批准的布线接线柱(如闭环接线柱或带上翻接线片的铲型接线柱)。这些接线 柱的尺寸应该与电线相应,并能钳住绝缘体和导体。声明 1002
- 步骤 **2** 将电线的外皮剥去一定长度,以便与接线柱连接。对于 Amp 32957 号接线柱,剥去的长度为 3/16 到 1/4 英寸  $(5 \overline{\text{2}})$  6 mm)。
- 步骤 **3** 弯曲直流电源输入端和安全接地线上的端子。
- 步骤 **4** 移开接线盒上的塑料盖。保管好盖子,以在完成布线后重新安装它。
- 步骤 **5** 将电线与接线盒连接,先连接安全接地线。将各电线连接到相应的端子上,如图 [15](#page-20-0) 所示。将接线柱螺钉的扭矩拧到 8.0 ± 0.5 英寸磅(0.9 ± 0.05 牛顿米)。

 $\blacktriangle$ 

 $\varphi$ 

 $\blacktriangle$ 

警告 插图显示了直流电源接线盒。按图所示连线直流电源。正确的布线顺序是地对地,正极对正极,负极对负极。最 先连接和最后断开的始终应是接地线。声明 239

 $\boldsymbol{A}$ 

警告 如果由直流电源供电电线的电线头裸露,其漏电所产生的危害相当严重。确保没有裸露的直流电源供电线从接线 盒插头中伸出。声明 122

小心 如果连接的是双直流电源,则这两个电源的极性必须相同。不要将一个直流电源的负极和另一个直流电源的正极及 Cisco 2800 系列路由器相连。如果这两个电源的极性相反,会损坏电源。

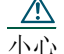

小心 不要超过接线盒螺钉的扭矩承受范围。建议扭矩为 8.0 ± 0.5 英寸磅(0.90 ± 0.05 牛顿米)。

 $\sqrt{V}$ 

#### <span id="page-20-0"></span>图 *15 Cisco 2800* 系列路由器的直流电源连接(标准)

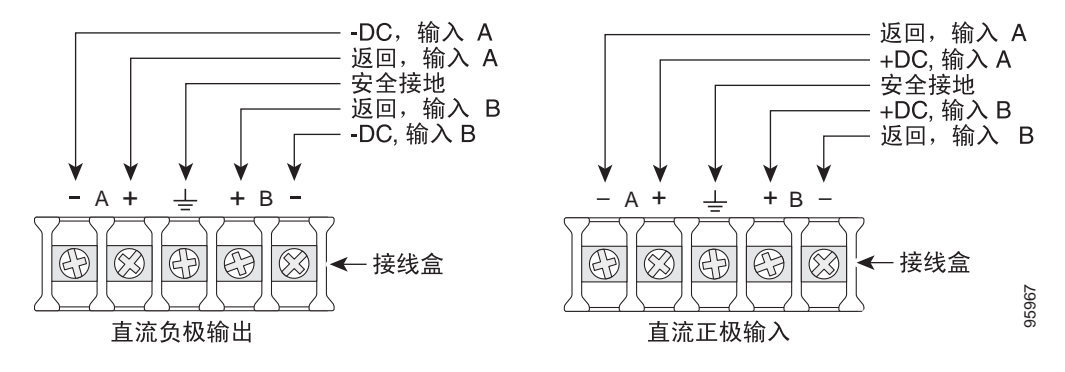

步骤 **6** 将塑料盖安装在接线柱上。(请参阅图 16 或图 [17](#page-21-0)。)

#### $\blacktriangle$ <del>警告 保</del>护盖是产品不可分割的一部分。切勿在未安装保护盖的情况下使用设配有。如果在未安装保护盖的情况下使用设 备,则通过的安全认证宣告无效,并有发生火灾和触电的危险。声明 117

步骤 7 如图 16 或图 [17](#page-21-0) 所示, 使用电缆扎匝组织和固定电线。确保电线没有垂落到路由器前面板的上方或下方。

步骤 **8** 开启直流电路电源。务必去掉用于将电路开关固定在 OFF 位置的胶带。

#### 图 *16* 直流电线布线和连接(*Cisco 2811* 路由器)

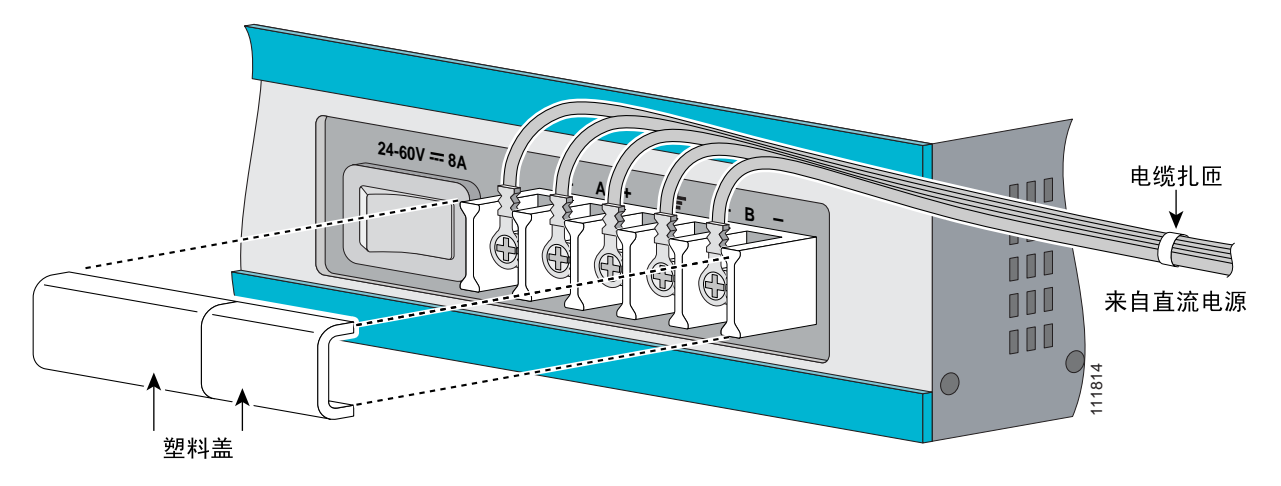

#### <span id="page-21-0"></span>图 *17* 直流电线布线和连接(*Cisco 2821* 和 *Cisco 2851* 路由器)

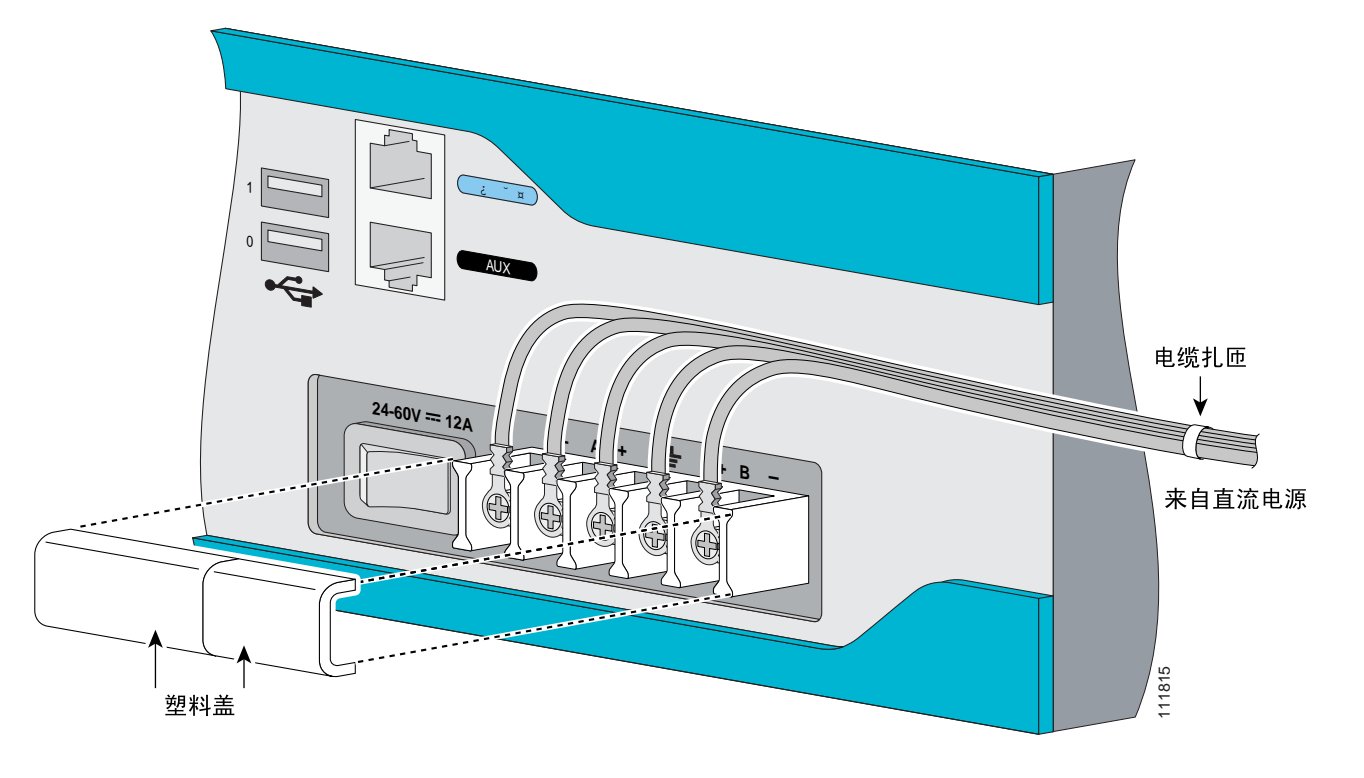

#### 将路由器与备用电源相连

如果您的路由器使用的是"Cisco 冗余电源系统"(RPS),请参阅 *[Cisco RPS-675 Hardware Installation Guide](http://lbj/push_targets1/ucdit/cc/td/doc/product/access/rpsbk/rpshim/index.htm)*(《Cisco RPS-675 硬件安装指南》)获得有关电源连接的说明。要找到此文档,请参阅["下一步是什么"一节](#page-32-0),第 33页。

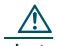

小心 在 RPS 与路由器之间建立连接之前,确保 RPS 处于待用模式或者 RPS 交流电源已断开。RPS 与交流电源建立连接会自 动将 RPS 置于活动模式。

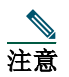

注意 Cisco 2801 路由器上不支持冗余电源。

# 宽带网 **(WAN)**、局域网 **(LAN)** 和语音连接

[表](#page-23-0) 3 中列出的连接和电缆在 Cisco 2800 系列硬件安装文档中有详细的描述, 其 URL 如下:

*[http://www.cisco.com/univercd/cc/td/doc/product/access/acs\\_mod/2800/hw/index.htm](http://www.cisco.com/univercd/cc/td/doc/product/access/acs_mod/2800/hw/hwhig/index.htm)*

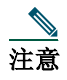

注意 通常随路由器提供一至两个以太网电缆。如需其它的电缆和收发器,可从 Cisco 订购。有关订购方面的信息,请 与客户服务部联系。有关电缆插脚引线的信息,请参阅 *Cisco* [模块化访问路由器电缆规格](http://www.cisco.com/univercd/cc/td/doc/product/access/acs_mod/cis3600/hw_inst/cabling/marcabl.htm)文档。

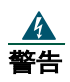

警告 无论路由器的电源是"打开"还是"关闭",在 **WAN** 端口中都存在可导致危险的网路电压。为避免发生电击, 在 **WAN** 端口附近工作时请遵守安全规定。在卸下电缆时,首先要让电缆尾端远离路由器。声明 1026

# 警告 请勿将电话插口安装在潮湿的位置,除非该插口专为在潮湿位置使用而设计。声明 1036

 $\begin{array}{ll} \underline{\textbf{A}} & \text{ } \end{array}$ 如果电话线路尚未与网络接口断开,请勿触摸未绝缘的电话线或端子。声明  $1037$ 

 $\underline{\textbf{A}}$ <br>警告 要报告漏气情况,请勿在泄漏位置附近使用电话。声明 1039

**全全**<br>警告 1 级激光产品。声明 1008

<span id="page-23-0"></span>表 3 汇总了 Cisco 2800 系列路由器的一些标准 WAN、LAN 和语音连接。

#### 表 *3 WAN*、*LAN* 和语音连接

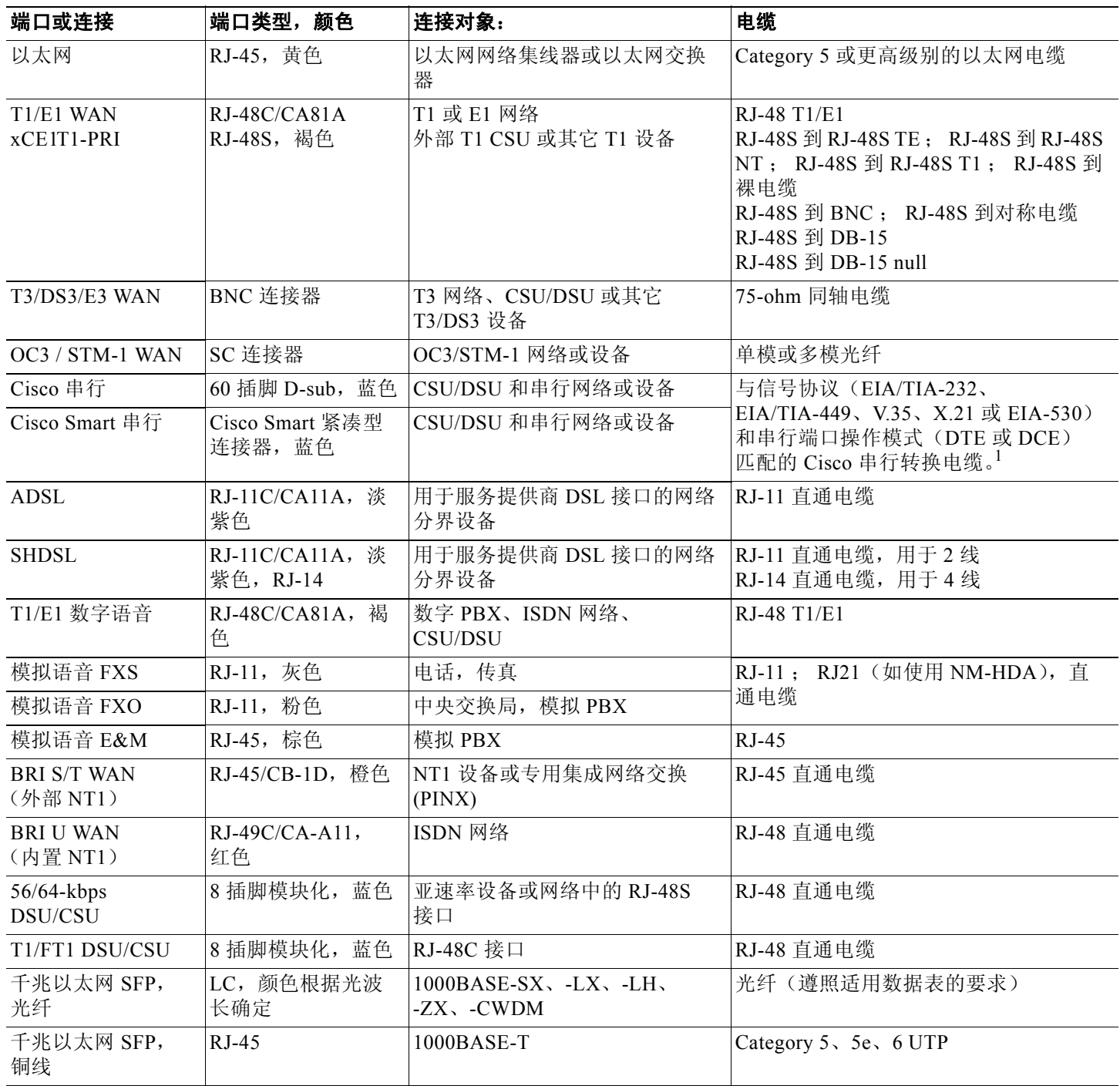

1. 有关选择这些电缆的信息,请参阅 *Cisco* [模块化访问路由器电缆规格](http://www.cisco.com/univercd/cc/td/doc/product/access/acs_mod/cis3600/hw_inst/cabling/marcabl.htm)文档。

<span id="page-24-0"></span>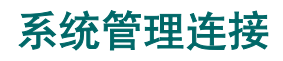

表 4 中所述的连接提供了系统管理权限。

#### 表 *4* 系统管理连接

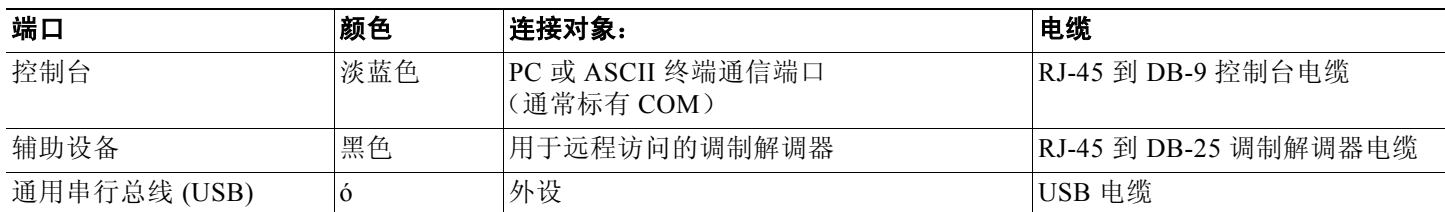

# **6** 启动路由器

小心 为确保充分冷却,请勿在未安装机盖、所有模块和盖板的情况下操作路由器。

# 启动检查表

完成下列步骤后,才算准备好启动 Cisco 2800 系列集成多业务路由器:

- 机箱已可靠固定并接地。(请参阅["安装机箱"一节](#page-4-0) , 第 5 页。)
- 电源和接口电缆已连接好。(请参阅["连接电缆"一节](#page-17-0) , 第 18 页。)
- 确保外部紧凑式内存卡 (CompactFlash) 插入插槽的适当位置。有关安装指导,请参阅 Cisco 2800 系列硬件安装在线文档, URL 为:

*[http://www.cisco.com/univercd/cc/td/doc/product/access/acs\\_mod/2800/hw/index.htm](http://www.cisco.com/univercd/cc/td/doc/product/access/acs_mod/2800/hw/index.htm)*

- 运行终端模拟程序的 PC 已连接到控制台端口、启动并配置为 9600 波特、8 数据位、1 停止位、无流控制和无奇偶性。(请参 阅"系统管理连接"一节 , 第 25 页。)
- 在终端模拟程序中选择了适当的 PC COM 端口。

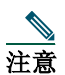

注意 如果是首次启动,则建议直接连接控制台。在完成初始配置后,可使用远程调制解调器进行路由器管理。

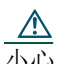

小心 为确保充分冷却,请勿在未安装机盖、所有模块和盖板的情况下操作路由器。

小心 为避免损坏推出器装置,在不用推动器推动紧凑式内存卡 (CompactFlash) 时,必须使其按钮(位于紧凑式内存卡 (CompactFlash) 旁边)保持完全就位状态。

# 启动操作步骤

要启动 Cisco 2800 系列路由器, 并验证它是否完成其自身的初始化和自检, 请执行以下步骤。完成该步骤后, 就可以对 Cisco 2800 系列路由器进行配置了。

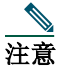

注意 要查看启动序列, 必须在启动 Cisco 2800 系列路由器之*前*为其连接一个控制台。

- 步骤 **1** 请确保按["启动检查表"一节](#page-24-0) , 第 25 页中所述启动和连接 PC。
- 步骤 **2** 请将电源开关移动到 ON 位置。机箱前面的 SYS PWR LED 闪烁绿色,电扇开始运行。否则,请参阅 Cisco 2800 系列 硬件安装 在线文档中的"Troubleshooting"模块,该文档的 URL 为:

*[http://www.cisco.com/univercd/cc/td/doc/product/access/acs\\_mod/2800/hw/index.htm](http://www.cisco.com/univercd/cc/td/doc/product/access/acs_mod/2800/hw/index.htm)*

启动信息出现在终端模拟程序窗口中。启动信息结束后,SYS PWR LED 会变成持续显示绿色。

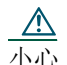

小心 在信息停止和 *SYS PWR LED* 持续显示绿色前,不要按键盘上的任何键。如在此期间按任何键,将均被视为信息停止后 键入的第一个命令,这将导致路由器断电并反复启动。信息将在显示几分钟后才能停止。

您会看到不同的启动信息:

**•** 如果您看到下列信息,则路由器已经通过配置文件完成引导,并准备使用 Cisco 路由器和安全设备管理器 (SDM) 进 行初始配置:

yourname con0 is now available

Press RETURN to get started.

注意 由于缺省情况下 SDM 已安装在路由器上,所以我们建议使用 SDM 进行初始配置。

由于 SDM 安装在路由器上, 我们建议使用 SDM 执行初始配置。要了解如何使用 SDM 配置路由器或了解如何获取 SDM 并 将其安装到路由器上,请参阅"初始配置使用 Cisco [路由器和安全设备管理器](#page-28-0) (SDM)"一节, 第 29 页。

**•** 如果您看到下列信息,则路由器已完成引导,并准备好使用设置命令工具或命令行接口 (CLI) 进行初始配置:

--- System Configuration Dialog ---

At any point you may enter a question mark '?' for help. Use ctrl-c to abort configuration dialog at any prompt. Default settings are in square brackets '[]'.

Would you like to enter the initial configuration dialog?[yes/no]:

要了解如何使用设置命令工具配置路由器,请参阅["使用设置命令工具进行初始配置"一节](#page-29-0) , 第 30 页。要了解如何使用 CLI 配置路由器,请参阅"使用 Cisco CLI 进行初始配置 - [手动配置"一节](#page-31-0) , 第 32 页。

如果出现 rommon 1> 提示符, 则系统已在 ROM 监控模式下完成引导。有关使用 ROM 监控程序的信息, 请参阅 Cisco 2800 系列软件配置 文档中的 *Troubleshooting and Maintenance* 模块,其 URL 为:

*[http://www.cisco.com/univercd/cc/td/doc/product/access/acs\\_mod/2800/sw/index.htm](http://www.cisco.com/univercd/cc/td/doc/product/access/acs_mod/2800/sw/index.htm)*

# <span id="page-26-0"></span>验证前面板 **LED** 指示

表 5 中所述的指示器 LED 用于指明电源、活动以及状态信息:

#### 表 *5* 前面板上的 *LED* 指示器

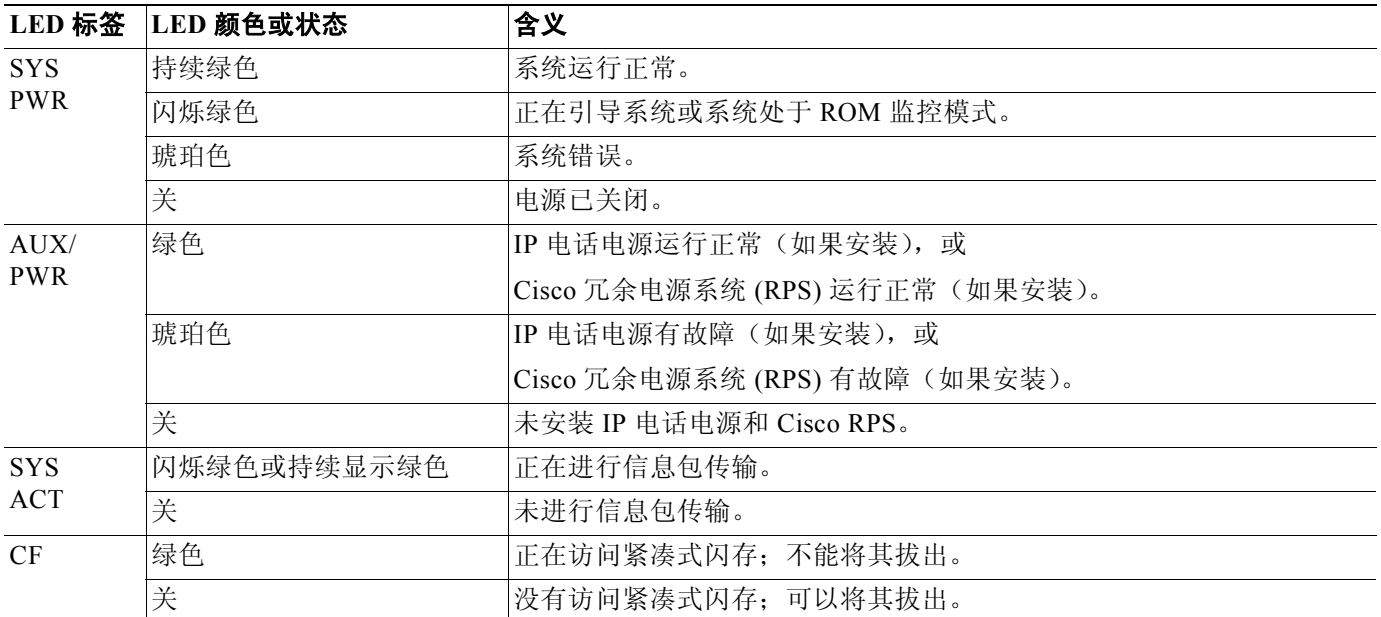

# 验证硬件配置

要显示和验证硬件功能,请输入以下命令:

- **show version** 显示系统的硬件版本;已安装的软件版本;配置文件的名称和来源;引导映像;已安装的 DRAM、NVRAM 和闪存的数量。
- **show diag** 列出并显示有关安装的控制器、接口处理器和端口适配器的诊断信息。典型示例有网络模块、接口卡(VIC、 WIC、HWIC)以及高级集成模块 (AIM)。

# **7** 接口编号

[表](#page-27-0) 6 总结了 Cisco 2801 系列路由器的接口编号方式[。表](#page-27-0) 7 总结了 Cisco 2811、Cisco 2821 和 Cisco 2851 系列路由器的接口 编号方式。

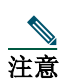

注意 Cisco 2800 系列路由器的接口编号方式与 Cisco 2600 系列路由器不同。

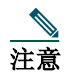

注意 在 Cisco 2801 路由器上,插槽的编号格式为*接口类型 0/ 插槽 / 端口*。"0"表示内置于路由器机箱中的插槽。在 Cisco 2801 路由器上,由于所有插槽都内置于机箱中,因此它们的号码都以"0"开头。注意,这与 Cisco 2811、Cisco 2821 和 Cisco 2851 路由器不同。在这些路由器中,某些插槽内置于机箱中,其号码以"0"开头。但也可能有其它插槽, 它们属于网络模块或某扩展语音模块的一部分。此类插槽的号码分别以"1"或"2"开头。

#### <span id="page-27-0"></span>表 *6 Cisco 2801* 系列路由器的接口编号方式

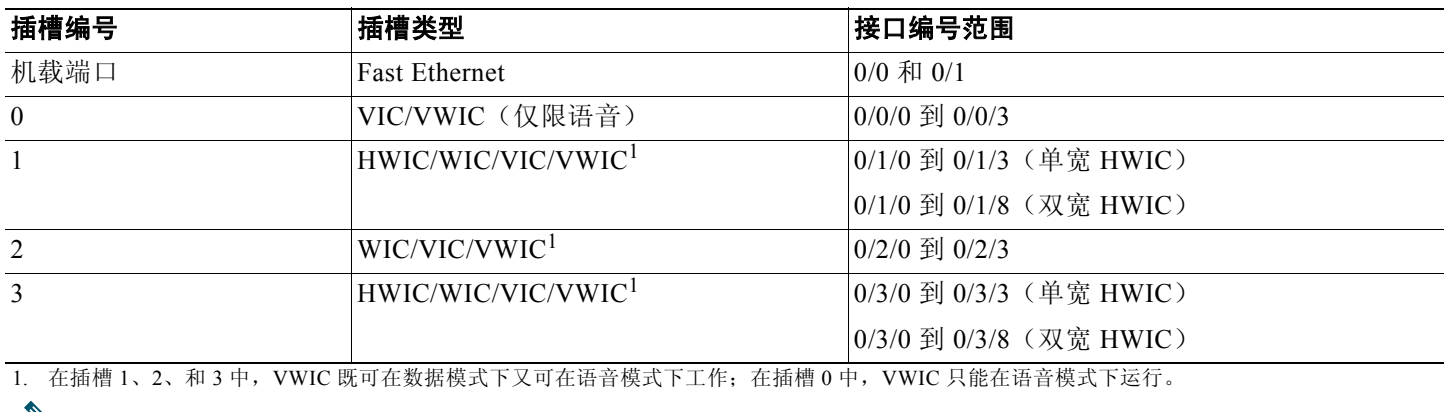

 $\overline{\mathscr{N}}$ 

注意 在 Cisco 2801 路由器上,用于配置异步接口的编号格式是 *0/* 插槽 / 端口。要配置与异步接口相关的线路,只需使用接口编号 指定异步线路即可。例如,线路 0/1/0 指定与插槽 1 的 WIC-2A/S 上的串行接口 0/1/0 相关的线路。同样,线路 0/2/1 指定与插 槽 2 的 WIC-2AM 上的异步接口 0/2/1 相关的线路。

#### 表 *7 Cisco 2811*、*Cisco 2821* 和 *Cisco 2851* 系列集成多业务路由器的接口编号方式

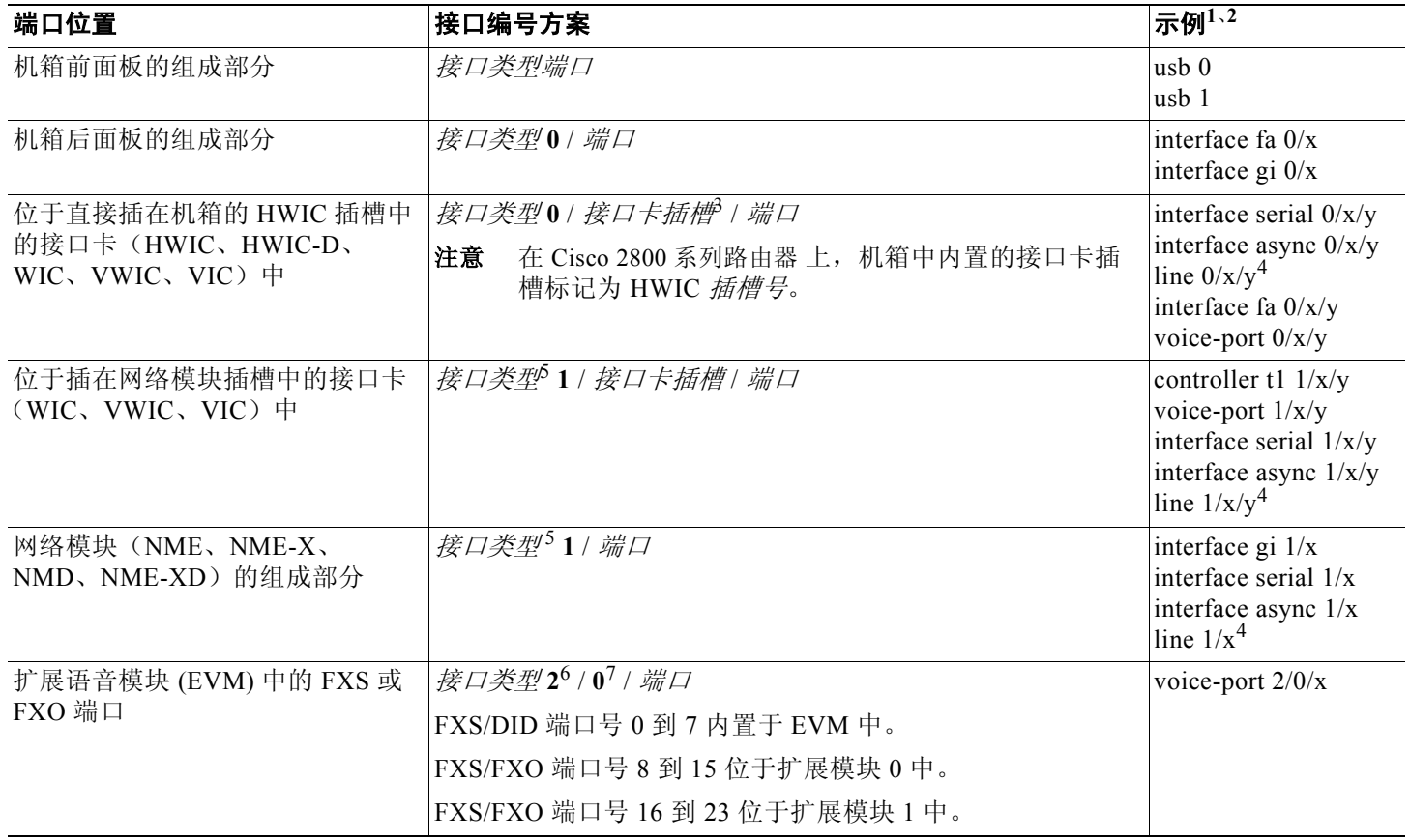

#### <span id="page-28-0"></span>表 *7 Cisco 2811*、*Cisco 2821* 和 *Cisco 2851* 系列集成多业务路由器的接口编号方式 (续)

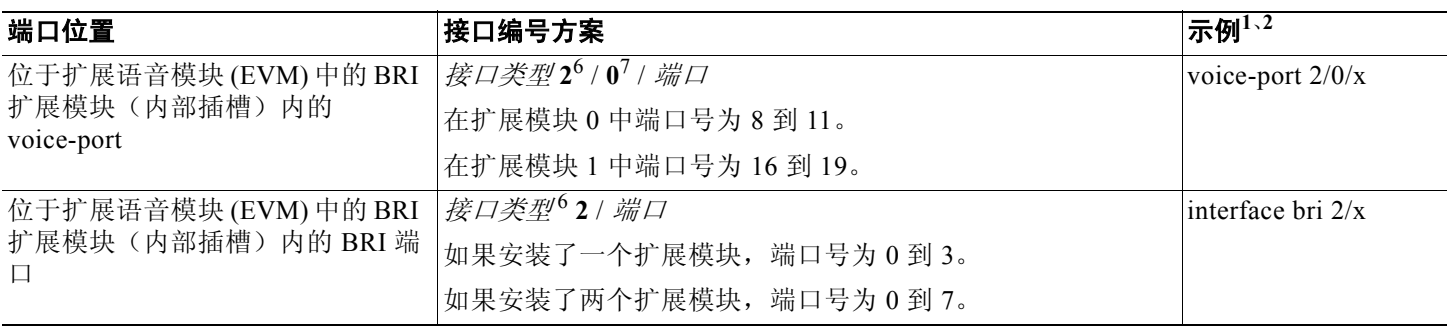

1. 接口缩写: fa = 高速以太网; gi = 千兆以太网; usb = 通用串行总线; bri = ISDN 基本速率接口。

2. 所列出的接口仅为示例,并未列出所有可能的接口类型。

3. 双宽 (HWIC-D) 插槽的接口卡插槽号码仅为 1 和 3。

4. 通过使用相关异步串行接口的接口号在 Cisco IOS CLI 中指定线路号。

5. "**1**"是在所有 Cisco 2800 系列路由器中的网络模块插槽号码。

6. "**2**"是在 Cisco 2821 和 Cisco 2851 路由器中的 EVM 插槽号码。

7. 在 EVM 中,voice-port 的 CLI 语法要求用"0"表示 EVM 中无接口卡插槽。

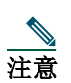

注意 在 Cisco 2811、Cisco 2821 和 Cisco 2851 路由器上, 异步接口的接口编号方案与其它类型接口相同。要配置与异步接 口相关的线路,只需使用接口编号指定异步线路即可。例如,线路 0/3/0 指定与插槽 3 的 WIC-2A/S 上的串行接口 0/3/0 相关的线路。同样,线路 1/22 指定与网络模块插槽 1 的 NM-32A 上的异步接口 1/22 相关的线路。

# **8** 执行初始配置

可使用下列工具之一配置路由器:

- Cisco 路由器和安全设备管理器 (SDM) ó 请参阅"初始配置使用 Cisco 路由器和安全设备管理器 (SDM)"一节 , 第 29 页。
- 设置命令工具 ñ 请参阅["使用设置命令工具进行初始配置"一节](#page-29-0) , 第 30 页。
- 命令行接口 (CLI) ñ 请参阅"使用 Cisco CLI 进行初始配置 [手动配置"一节](#page-31-0) , 第 32 页。

注意 如果在接口和端口编号方面需要帮助,请参阅["接口编号"一节](#page-26-0),第 27页。

# 初始配置使用 **Cisco** 路由器和安全设备管理器 **(SDM)**

如果在启动序列的结尾出现下列信息,则 Cisco 路由器和安全设备管理器 (SDM) 已安装在路由器上:

yourname con0 is now available

Press RETURN to get started.

有关使用 SDM 配置路由器的说明,请参阅与路由器一起提供的 *Cisco* 路由器和安全设备管理器 *(SDM)* 快速入门指南。

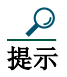

提示 如果上述信息未出现,则 SDM 和 *Cisco* 路由器和安全设备管理器 *(SDM)* 快速入门指南未与路由器一起提供。如果要使 用 SDM,从下列位置可下载 SDM 的最新版本和将其安装到路由器上的说明:

*<http://www.cisco.com/pcgi-bin/tablebuild.pl/sdm>*

要获取 SDM 的快速入门指南、SDM 版本注释和其它 SDM 文档,请转到 *<www.cisco.com/go/sdm>* 并单击 Technical Documentation 链接。

# <span id="page-29-0"></span>使用设置命令工具进行初始配置

本节说明如何使用设置命令工具配置路由器的主机名、设置密码以及如何配置接口以便与管理网络通信。如果在启动序 列的结尾出现下列信息,则已自动调用设置命令工具:

--- System Configuration Dialog ---

At any point you may enter a question mark '?' for help. Use ctrl-c to abort configuration dialog at any prompt. Default settings are in square brackets '[]'.

Would you like to enter the initial configuration dialog?[yes/no]:

设置命令工具提示您输入与路由器和网络相关的基本信息,并创建初始配置文件。创建配置文件后,您可使用 CLI 或 Cisco 路由器和安全设备管理器 (SDM) 执行其它配置。

设置命令工具的具体提示内容视路由器型号、已安装的接口模块和软件映像的情况而定。下列示例和用户项(以**粗体**显 示)仅作为示例显示。

有关接口和端口编号方面的帮助信息,请参阅["接口编号"一节](#page-26-0),第 27页。

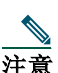

注意 如果使用设置命令工具时出错,可以先退出,然后再次运行设置命令工具。请按 **Ctrl-C**,然后在授权 EXEC 模式提示 符 (Router#) 下键入 **setup** 命令。

- 步骤 **1** 要继续使用安装命令工具,请在启动信息结束后输入 **yes**。 Would you like to enter the initial configuration dialog?[yes/no]:**yes**
- 步骤 **2** 当下列信息出现时,请按 **Return** 进入基本管理设置:

At any point you may enter a question mark '?' for help. Use ctrl-c to abort configuration dialog at any prompt. Default settings are in square brackets '[]'.

Basic management setup configures only enough connectivity for management of the system, extended setup will ask you to configure each interface on the system

Would you like to enter basic management setup?[yes/no]:**yes**

步骤 **3** 输入路由器的主机名(本示例使用 **Router**):

Configuring global parameters:

Enter host name [Router]:**Router**

#### 步骤 **4** 输入特权加密密码。该密码是加密的(更安全)并且查看配置时不能看到它:

The enable secret is a password used to protect access to privileged EXEC and configuration modes.This password, after entered, becomes encrypted in the configuration. Enter enable secret:**xxxxxx**

步骤 **5** 输入不同于特权加密密码的特权密码。该密码未加密(不十分安全)并且查看配置时能看到它:

The enable password is used when you do not specify an enable secret password, with some older software versions, and some boot images. Enter enable password:**xxxxxx**

#### 步骤 **6** 输入虚拟终端密码,此密码防止通过控制台端口以外的端口进行未授权的访问:

The virtual terminal password is used to protect access to the router over a network interface. Enter virtual terminal password:**xxxxxx**

#### 步骤 **7** 根据网络的具体情况对下列提示给出合适的响应:

Configure SNMP Network Management?[yes]: Community string [public]:

显示可用接口的汇总:

注意 显示的接口编号视 Cisco 模块化路由器平台的类型和已安装的接口模块及接口卡而定。

Current interface summary

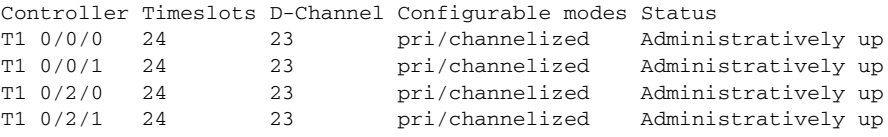

Any interface listed with OK? value "NO" does not have a valid configuration

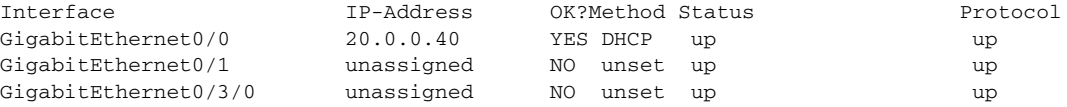

#### 步骤 **8** 选择一个可用接口,以将路由器连接到管理网络:

Enter interface name used to connect to the management network from the above interface summary:**fastethernet0/0**

#### 步骤 **9** 根据网络的具体情况对下列提示给出合适的响应:

Configuring interface FastEthernet0/0: Use the 100 Base-TX (RJ-45) connector?[yes]:**yes** Operate in full-duplex mode?[no]:**no** Configure IP on this interface?[yes]:**yes** IP address for this interface: **172.1.2.3** Subnet mask for this interface [255.255.0.0] : **255.255.0.0** Class B network is 172.1.0.0, 16 subnet bits; mask is /16

步骤 **10** 显示配置:

The following configuration command script was created:

```
hostname Router
enable secret 5 $1$D5P6$PYx41/1QIASK.HcSbf05q1
enable password xxxxxx
line vty 0 4
password xxxxxx
snmp-server community public
!
no ip routing
```

```
!
interface FastEthernet0/0
no shutdown
media-type 100BaseX
half-duplex
ip address 172.1.2.3 255.255.0.0
!
interface FastEthernet0/1
shutdown
no ip address
!
end
```
#### <span id="page-31-0"></span>步骤 **11** 对下列提示给出响应。请选择 [**2**] 保存初始配置:

- [0] Go to the IOS command prompt without saving this config.
- [1] Return back to the setup without saving this config.
- [2] Save this configuration to nyram and exit.

Enter your selection [2]: **2** Building configuration... Use the enabled mode 'configure' command to modify this configuration.

Press RETURN to get started!

出现用户提示:

Router>

步骤 **12** 验证初始配置。有关验证步骤,请参阅["验证初始配置"一节](#page-32-0) , 第 33 页。

# 使用 **Cisco CLI** 进行初始配置 **-** 手动配置

本节说明如何为使用 CLI 进行的配置显示命令行接口 (CLI) 提示,同时把您指向 CLI 配置文档。如果在启动序列的结尾出 现下列信息,则可使用 CLI:

--- System Configuration Dialog ---

At any point you may enter a question mark '?' for help. Use ctrl-c to abort configuration dialog at any prompt. Default settings are in square brackets '[]'.

Would you like to enter the initial configuration dialog?[yes/no]:

如果这些信息不出现,则出厂时已将 SDM 和缺省配置文件安装到路由器上。要使用 SDM 配置路由器,请参阅["初始配](#page-28-0) 置使用 Cisco [路由器和安全设备管理器](#page-28-0) (SDM)"一节 , 第 29 页。

有关接口和端口编号方面的帮助信息,请参阅["接口编号"一节](#page-26-0),第 27 页。

- 步骤 **1** 要继续使用 CLI 进行手动配置,请在启动信息结束时输入 **no**: Would you like to enter the initial configuration dialog?[yes/no]:**no**
- 步骤 **2** 按 **Return** 停止自动安装,继续进行手动配置。

Would you like to terminate autoinstall?[yes] **Return**

出现几条信息,以与下列相似的行结束:

Copyright (c) 1986-2004 by cisco Systems, Inc. Compiled <date> <time> by <person>

步骤 **3** 按 **Return** 显示 Router> 提示符。

flashfs[4]:Initialization complete. Router>

步骤 **4** 输入特许 EXEC 模式:

...

...

Router> **enable** Router#

步骤 5 有关配置步骤, 请参阅 Cisco 2800 系列软件配置文档中的相应配置说明。有关访问这些文档的信息, 请参阅["下一步](#page-32-0) [是什么"一节](#page-32-0), 第 33 页。

<span id="page-32-0"></span>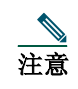

注意 为避免丢失已完成的工作,确保在执行过程中时常保存配置。使用 **copy running-config startup-config** 命令将 配置保存到 NVRAM。

步骤 **6** 初始配置完成后,请对其进行验证。有关验证步骤,请参阅"验证初始配置"一节 , 第 33 页。

# 验证初始配置

要验证新接口运行是否正常,请执行下列测试:

- 要验证接口是否正确运行,以及接口和线路协议是否处于正确状态 向上或向下 请输入 **show interfaces** 命令。
- 要显示已为 IP 配置的接口的汇总状态,请输入 **show ip interface brief** 命令。

**•** 要验证是否已配置正确的主机名和密码,请输入 **show configuration** 命令。

完成并验证了初始配置后,Cisco 路由器准备好进行特定功能的配置。有关查找高级配置步骤所在文档的信息,请参阅 "下一步是什么"一节 , 第 33 页。

# **9** 下一步是什么

有关其它配置步骤,请参阅相应的 Cisco 2800 系列路由器文档或 Cisco IOS 软件文档(可在 Cisco.com 网站中获得)。

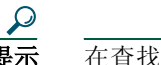

**提示** 在查找这些文档时, 请参[阅"获取文档"一节](#page-33-0), 第 34 页获得帮助。

#### 要访问 **Cisco.com** 网站上的文档:

要访问 Cisco 2800 系列路由器平台文档,请先登录 Cisco.com 网站,网址为 **http://www.cisco.com**,然后选择 **Products & Solutions > Routers > Cisco 2800 Series Integrated Services Routers > Technical Documentation > Document type >**  *Document*。

要访问 Cisco IOS 软件文档,请先登录 Cisco.com 网站,网址为 **http://www.cisco.com**,然后选择 **Products & Solutions > IOS Software > Cisco IOS Software Releases >** *Your Cisco IOS software release*。

要获取有关平台对功能支持的更新信息,请访问 Feature Navigator II, 网址为 <http://www.cisco.com/go/fn>。(需要在 Cisco.com 网站上有注册帐户)

#### 要使用 **Cisco Connection Online (CCO)** 访问文档:

要访问 Cisco 2800 系列路由器平台文档, 请先登录 Cisco.com 网站, 网址为 http://www.cisco.com, 然后单击 Quick Links 下面的 Technical Documentation 选项卡。在 Product Documentation 标题下面,浏览到 Modular Access Routers,然后再浏 览到您路由器适用的文档。

要访问 Cisco IOS 软件文档,请先登录 Cisco.com 网站, 网址为 http://www.cisco.com, 然后单击 Quick Links 下面的 **Technical Documentation** 选项卡。在 Product Documentation 标题下面,浏览至已安装到路由器上的 Cisco IOS 软件版本的 软件文档。

# <span id="page-33-0"></span>**10** 获取文档

Cisco.com 网站上提供有 Cisco 文档和其它文献。除此之外,思科还提供了一些方法,用于获取技术支持和其它技术资源。 它们说明如何从 Cisco Systems 获取技术信息。

## **Cisco.com**

您可访问最新的 Cisco 文档, URL 为: *<http://www.cisco.com/univercd/home/home.htm>* 您可访问思科网站,其 URL 为: *<http://www.cisco.com>* 您可访问思科国际网站,其 URL 为: *[http://www.cisco.com/public/countries\\_languages.shtml](http://www.cisco.com/public/countries_languages.shtml)*

# 订购文档

要想找到订购文档的说明,可访问以下 URL: *[http://www.cisco.com/univercd/cc/td/doc/es\\_inpck/pdi.htm](http://www.cisco.com/univercd/cc/td/doc/es_inpck/pdi.htm)*

订购 Cisco 文档方式有:

- 在 Cisco.com 网站上注册的用户(思科的直接客户)可通过订购工具订购 Cisco 产品文档,其路径为: *<http://www.cisco.com/en/US/partner/ordering/index.shtml>*
- 没有在 Cisco.com 网站上注册的用户可通过本地帐户代表订购文档,联络方法是拨打思科系统公司总部(美国加利福尼亚) 的电话,电话号码为 408 526-7208, 在北美的其它地方, 电话号码为 800 553-NETS (6387), 思科中国的电话为 (86-10)6526 7777。

# **11** 文档反馈

您可将有关技术文档的意见发送至 bug-doc@cisco.com。

可通过使用文档封面背面的反馈卡(如果有)或通过寄信到下列地址来提交意见:

Cisco Systems Attn:Customer Document Ordering 170 West Tasman Drive San Jose, CA 95134-9883

我们非常感谢您能提出意见。

# **12** 获取技术支持

对持有有效的思科服务合同的所有客户、合作伙伴、代销商和经销商,思科技术支持中心提供全天 24 小时的良好技术支 持。Cisco.com 上的思科技术支持网站具有丰富的在线支持资源。另外,思科技术支持中心 (TAC) 的工程师还提供电话支 持。如果您尚未具备有效的思科服务合同,请联络您的代销商。

# <span id="page-34-0"></span>思科技术支持网站

思科技术支持网站提供在线文档和工具,以排除由思科产品和技术而引起的故障并解除技术问题。此站点全年 365 日,全天 24 小时可访问,其 URL 为:

*<http://www.cisco.com/techsupport>*

访问"思科技术支持网站"上的所有工具都需要 Cisco.com 用户 ID 和密码。如果您具备有效的服务合同,但没有用户 ID 或密 码,则可通过以下 URL 注册:

*<http://tools.cisco.com/RPF/register/register.do>*

# 提交服务请求

使用在线 TAC Service Request Tool 是打开 S3 和 S4 服务请求最快方法。(S3 和 S4 服务请求是指网络受损程度最小或需要产品信 息的服务请求。)在说明您的情况后, TAC Service Request Tool 自动提供建议的解决方案。如果使用建议的资源未能解决问题, 则您的服务请求将被分配给 Cisco TAC 工程技术人员。TAC Service Request Tool 所在的 URL 为:

*<http://www.cisco.com/techsupport/servicerequest>*

对于 S1 或 S2 服务请求或如果您不能访问 Internet, 请通过电话联络 Cisco TAC。(S1 或 S2 服务请求是指产品网络瘫痪或 性能严重下降的服务请求。) Cisco TAC 的工程技术人员将立即分配给 S1 和 S2 服务请求, 以帮助您维持业务活动的平稳 运行。

要通过电话开启服务请求,请使用下列号码之一:

亚太地区:+61 2 8446 7411(澳大利亚: 1 800 805 227)

欧洲、中东和非洲地区: +32 2 704 55 55

美国:1 800 553 2447

大陆:800 810 8886

香港:800 965 910

台湾:008 061 1206

有关 Cisco TAC 联络的完整列表,请转到此 URL:

*<http://www.cisco.com/techsupport/contacts>*

# 服务请求严重性的定义

为确保以标准格式报告所有服务请求,思科已建立了严重性定义。

严重性 1 (S1) ñ 您的网络"瘫痪", 或者对您的业务活动产生严重的影响。思科会和您利用一切时间调配所有必需资源来 解决此问题。

严重性 2 (S2) ñ 现有网络的运行性能严重降低, 或者由于思科产品的性能不足, 对您业务活动的重要方面造成负面影响。 思科会和您在正常工作时间内调配全日资源来解决此问题。

严重性 3 (S3) ñ 网络的运行性能受损,但是大部分业务活动保持运转正常。思科会和您在正常工作时间内调配资源将服务 恢复至合格水平。

严重性 4 (S4) ñ 您需要信息或思科产品性能、安装或配置的帮助。对您的业务活动影响极小或没有影响。

# **13** 获取其它出版物和信息

有关思科产品、技术和网络解决方案的信息可通过各种在线或印刷资源获得。

- Cisco Marketplace 提供了各种思科书籍、参考指南和标志商品。请访问 Cisco Marketplace(公司商店),URL 为: *<http://www.cisco.com/go/marketplace/>*
- Cisco *Product Catalog* 说明由思科系统公司提供的网络产品,以及订购和客户支持服务。Cisco Product Catalog 的 URL 为: *<http://cisco.com/univercd/cc/td/doc/pcat/>*

**•** *Cisco Press* 发布了网络、培训和证书的各种一般性报道。无论新用户还是经验丰富的用户都将从这些出版物中受益。有关当 前 Cisco Press 报道和其它信息, 请转到 Cisco Press, URL 为:

*<http://www.ciscopress.com>*

• Packet 杂志是令 Internet 和网络投资产生最大效益的思科系统公司技术用户杂志。Packet 每个季度发表的内容包括: 最新的 行业趋势、技术突破和思科产品与解决方案、网络部署与故障排除技巧、配置示例、客户案例分析、证书与培训信息以及 与到深层次在线资源内容的链接。Packet 杂志的 URL 为:

*<http://www.cisco.com/packet>*

• iQ Magazine 是思科系统公司的季刊,旨在帮助新崛起的公司了解如何利用技术增加收入、理顺业务并扩大服务。该出版物 列出这些公司所面临的挑战和帮助解决这些挑战的技术,同时使用实际案例分析和经营战略帮助读者进行正确的技术投资 决策。iQ Magazine 的 URL 为:

*<http://www.cisco.com/go/iqmagazine>*

**•** *Internet Protocol Journal* 是由思科系统公司出版的季度期刊,其内容针对设计、开发和运行公用和专用 internet 和 intranet 的 工程专业人员。Internet Protocol Journal 的 URL 为:

*<http://www.cisco.com/ipj>*

**•** 思科提供世界级网络培训。您可查看当前所提供的内容,URL 为: *<http://www.cisco.com/en/US/learning/index.html>*

# **CISCO SYSTEMS**

# أعطاني والسر

#### 公司总部

Cisco Systems, Inc. 170 West Tasman Drive San Jose, CA 95134-1706 USA www.cisco.com 电话:408 526-4000 800 553-NETS (6387) 传真: 408 526-4100

欧洲总部 Cisco Systems International BV Haarlerbergpark Haarlerbergweg 13-19 1101 CH Amsterdam www-europe.cisco.com 电话:31 0 20 357 1000 传真:31 0 20 357 1100

荷兰

#### 美国总部

Cisco Systems, Inc. 170 West Tasman Drive San Jose, CA 95134-1706 USA www.cisco.com 电话:408 526-7660 传真:408,527-4100

亚太总部

Cisco Systems, Inc. 168 Robinson Road #28-01 Capital Tower Singapore 068912 www.cisco.com 电话:+65 6317 7777 传真:+65 6317 7799

#### 思科系统公司在以下国家拥有 **200** 多家办事处。地址、电话号码和传真号码均列在 **Cisco** 网站上,网址是: **www.cisco.com/go/offices**

阿根廷 • 澳大利亚 • 奥地利 • 比利时 • 巴西 • 保加利亚 • 加拿大 • 智利 • 中国 • 哥伦比亚 • 哥斯达黎加 • 克罗地亚 • 塞浦路斯 • 捷克斯洛伐克 • 丹麦 • 迪拜,阿拉伯联 合酋长国 • 芬兰 • 法国 • 德国 • 希腊 • 中华人民共和国香港特别行政区 • 匈牙利 • 印度 • 印度尼西亚 • 爱尔兰 • 以色列 • 意大利 • 日本 • 韩国 • 卢森堡 马来西亚 • 墨西哥・荷兰・新西兰・挪威・秘鲁・菲律宾・波兰・葡萄牙・波多黎各・罗马尼亚・俄罗斯・沙特阿拉伯・苏格兰・新加坡・斯洛伐克 斯洛文尼亚・南非・西班<br>牙・瑞典・瑞士・中国台湾・泰国・土耳其・乌克兰・英国・美国・委内瑞拉・越南・津巴布韦

© 2004 Cisco Systems, Inc. 版权所有, 保留所有权利. CCIP, CCSP, Cisco Arrow 徽标. Cisco Powered Network 标志. Cisco Unity, Follow Me Browsing, FormShare 和 StackWise 是 Cisco Systems, Inc. [10] StackWise 是 Cisco Systems, Inc. [10] StackW

本文档或 Web 站点中提及的其它任何商标均归其各自公司所有。使用 " 合作伙伴 " 一词并不暗示思科和其它任何公司具有合作关系。(0403R)

在美国用含有 10% 使用后废料的再生纸印刷。 OL-6285-01